# maxlogic®

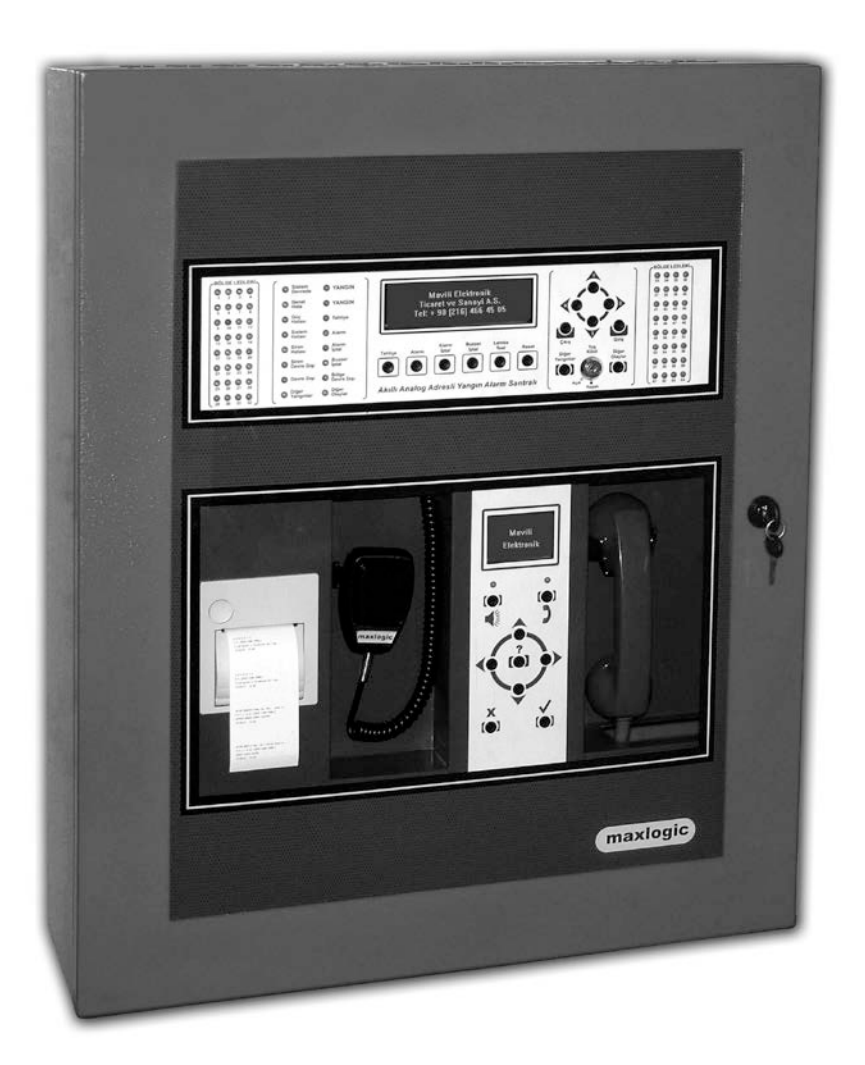

# **Серия ML-125**

Приборы приемно-контрольныe пожарныe адресно-аналоговыe, до 16 кольцевыx шлейфoв

Руководство по установке и эксплуатации

# **СОДЕРЖАНИЕ**

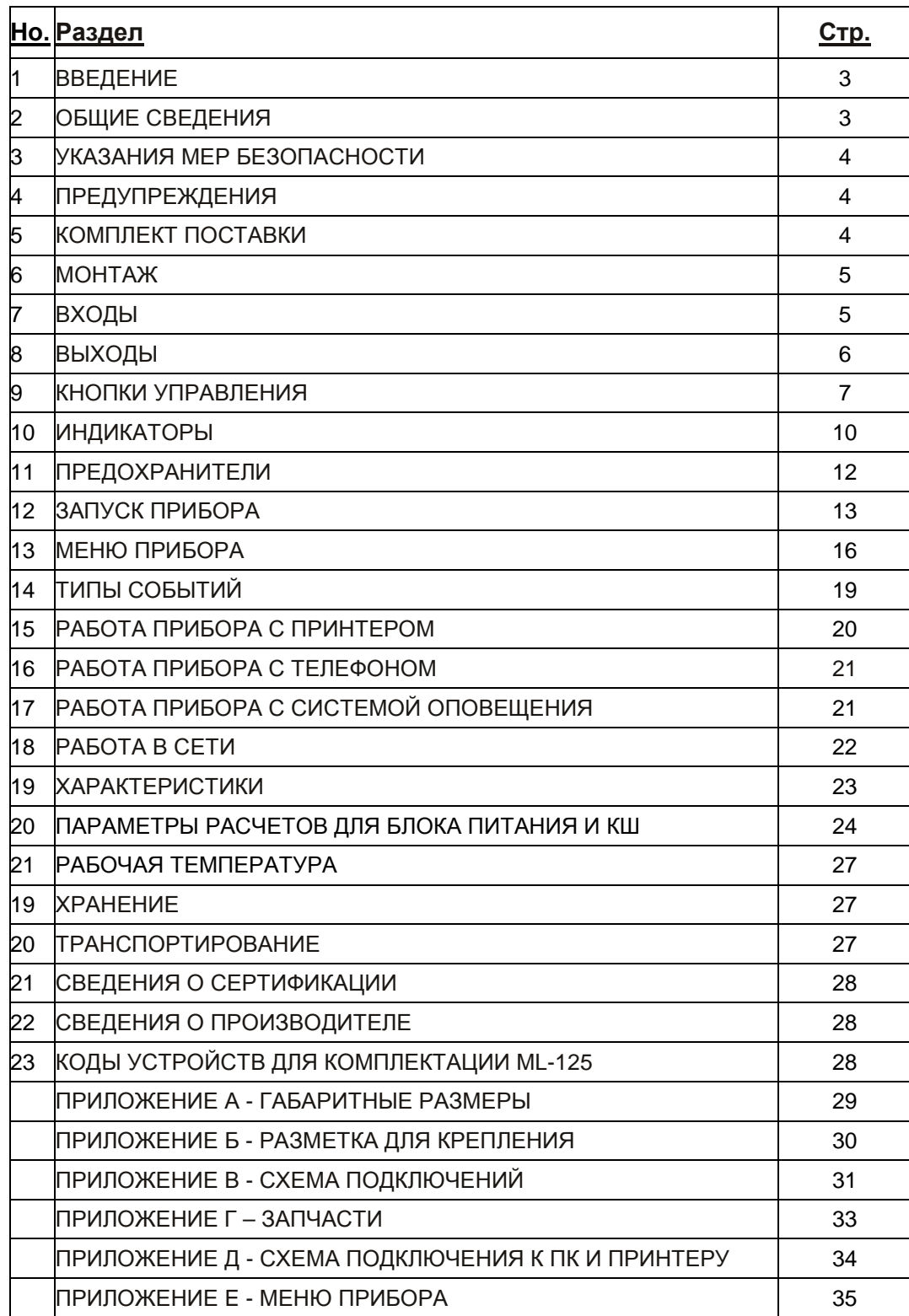

# **1. ВВЕДЕНИЕ**

Настоящее руководство по установке и эксплуатации распространяется на прибор приемно-контрольный пожарный адресно-аналоговый серии Maxlogic ML-125 (далее - «прибор») и предназначен для изучения его устройства, установки, эксплуатации, хранения и транспортирования.

# **2. ОБЩИЕ СВЕДЕНИЯ**

#### **2.1. ПРЕДНАЗНАЧЕНИЕ**

Прибор предназначен для приема информации от адресных устройств, отображения принятой информации и формирования выходных сигналов с прибора и модулей управления на основе запрограммированных пользователем алгоритмов.

Обмен информацией между прибором и адресными устройствами осуществляется по кольцевым шлейфам (КШ) по адресно-аналоговому протоколу связи VIP разработанной компанией Mavili Elektronik Tic. ve San. A. S.

Прибор оснащен встроенным источником питания.

Прибор предназначен для установки внутри охраняемого объекта и рассчитан на круглосуточный режим работы.

Конструкция прибора не предусматривает его эксплуатацию в условиях воздействия агрессивных сред и во взрывоопасных помещениях.

#### **2.2. ВОЗМОЖНОСТИ СИСТЕМЫ**

Максимальная длина КШ – 1500 метров. Модули мониторинга шлейфовые серий ML-1372 и ML-1373 обеспечивают подключение неадресных шлейфов и позволяет расширить защищаемую площадь. «Софт» адресация всех адресных устройств, производится при помощи устройства адресации ML-1010, которое также считывает и отображает аналоговое измерение извещателей.

Прибор позволяет подключать принтер для распечатки текущих событий в реальном режиме времени и журнал событий, в котором регистрируются события с указанием имени прибора, типа и имени устройства, адреса, даты и времени события.

Опрос КШ производится за 7,5 секунд в независимости от количества подключенных устройств. Протокол обладает свойством прерывания опроса при приеме сигнала пожарной тревоги от адресного устройства. Если во время опроса в одном из извещателей фиксируется превышение заданного порога, опрос прерывается, и прибор 3 раза за 1,5 секунд проверяет аналоговое измерение извещателя. Если превышение порога подтверждается, прибор принимает решение о формировании события «Пожар» от опрашиваемого извещателя. Проверка событий «Неисправность» производится тоже по принципу многократного опроса с прерыванием.

Процесс опроса не подвержен электромагнитным помехам благодаря контролю целостности пакетов данных.

Дополнительные настройки прибора и системы в целом производятся при помощи программы Loop Manager (не входит в стандартный комплект поставки).

Графический мониторинг и управление прибором и системой в целом на ПК производится при помощи программы Supervisor (не входит в стандартный комплект поставки).

# **3. УКАЗАНИЯ МЕР БЕЗОПАСНОСТИ**

При установке и эксплуатации прибора следует руководствоваться положениями «Правил техники безопасности при эксплуатации электроустановок потребителей».

К работам по монтажу, установке, проверке, обслуживанию прибора должны допускаться лица, имеющие квалификационную группу по ТБ не ниже III на напряжение до 1000В.

Запрещается использование предохранителей, не соответствующих номиналу. Все монтажные работы, связанные с устранением неисправностей, должны проводиться только после отключения прибора от сети питания.

При работе с прибором следует иметь в виду, что клеммы 220 В перем. ток являются опасными.

Прибор должен быть заземлен посредством подключения клемм защитного заземления прибора к контуру защитного заземления/зануления.

#### **4. ПРЕДУПРЕЖДЕНИЯ**

Оборудование имеет чувствительные детали, поэтому эксплуатация не должна производится без предварительного ознакомления с данным руководством.

В случае возникновения неисправности или необходимости в осмотре прибора, осмотр и устранение неисправности должны проводиться специалистами компаниипроизводителя или авторизированными компанией-производителем техническими специалистами.

Кабели основного источника питания, шлейфов и других цепей должны соответствовать характеристикам, описанным в данном руководстве по эксплуатации. ЗАПРЕЩАЕТСЯ соединение/отсоединение кабелей основного источника питания при подключенном к сети приборе. Также КАТЕГОРИЧЕСКИ ЗАПРЕЩАЕТСЯ подключение напряжения, выше предусмотренного, к клеммам шлейфов, к выходам управления оповещением и др.

При неправильном подключении аккумуляторов возможно повреждение платы прибора.

Устранение неисправностей по причине превышения предельно допустимых значений потребления тока, напряжения и т. д., а так же использования иных источников питания, кроме описанных в данном руководстве, производится вне гарантийного.

# **5. КОМПЛЕКТ ПОСТАВКИ**

- Прибор приемно-контрольный пожарный адресно-аналоговый ML-125X, 1 шт.

- Резистор 10 кОм, 4 шт.
- Резистор 0 Ом, 16 шт.
- Отвертка шестигранная, 1 шт.
- Руководство по установке и эксплуатации, 1 шт.
- Гарантийный талон, 1 шт.

#### **6. МОНТАЖ**

Для монтажа прибора выберите легкодоступное чистое и сухое место, неподверженное сотрясениям. Прибор необходимо установить вне шкафов и так, чтобы индикаторы лицевой панели и дисплей были на уровне глаз. Место установки должно быть ровным, вдали от источников высоких температур. Для удобства

монтажа, входы для кабелей расположены на задней и верхней стенке корпуса. Откройте крышку ключом, предоставленным вместе с прибором.

После проверки ровности поверхности, отметьте на стене места для монтажа. Просверлите отверстия в стене в местах крепежа. Шурупы для крепления должны быть мин. 4 мм в диаметре. Прибор должен быть прикреплен так, чтобы была обеспечена полная его неподвижность.

# **7. ВХОДЫ**

# **7.1. ПИТАНИЕ**

#### **7.1.1. Основной источник питания**

Основное питание прибора – 220 В перем. ток. 50 Гц. Заземление обязательно должно производиться через клеммы заземления прибора. Сопротивление заземления должно быть менее 10 Ом.

Основной источник питания необходимо подключить через независимый автоматический предохранитель 6 А 220 В перем. ток. Предохранитель прибора должен быть отдельным от других предохранителей. На предохранителе установите предупредительную надпись: «ВНИМАНИЕ! ПРЕДОХРАНИТЕЛЬ ПОЖАРНОГО ПРИЕМНО-КОНТРОЛЬНОГО ПРИБОРА. НЕ ОТКЛЮЧАТЬ!».

Кабель основного источника питания должен соответствовать типам 3x2,5 NYM или 3x2,5 NYA.

#### **7.1.2. Резервный источник питания**

Аккумуляторы обеспечивают работу прибора при потере основного источника питания. Прибор рассчитан на использование четырех герметичных кислотносвинцовых аккумуляторов 12В 7 Ач. Прибор производит автоматическую зарядку аккумуляторов.

# **7.2. КОЛЬЦЕВОЙ ШЛЕЙФ**

КШ осуществляет питание адресных устройств и передачу пакетов данных событий. Максимальное количество адресов на КШ - 127.

К неиспользуемым клеммам кольцевого шлейфа необходимо подключить резисторы 0 Ом.

Для монтажа пожарных извещателей используется стандартная база ML-0140 или ML-0141 (с зуммером). Для монтажа базы и извещателя в подвесной потолок используется комплект ML-0150.

Контроль КШ на короткое замыкание осуществляется при помощи модулейизоляторов короткого замыкания ML-1380. Один модуль рекомендуется устанавливать через каждые 20 адресных устройств. При возникновении короткого замыкания на КШ, прибор выдает соответствующее сообщение на дисплее и регистрирует данное событие в энергонезависимой памяти прибора.

При длине шлейфа от 0 до 1000 метров, рекомендуется использовать кабель типа 1x2x0,8+0,8JY(st)Y, при длине от 1000 до 1500 - 1x2x1+1J-Y(st)Y. Оба конца провода заземления КШ необходимо соединить с корпусом прибора в местах контактов заземления.

# **7.3. ПОРТ ПК**

Порт предназначен для скачивания с ПК и загрузки на ПК конфигурации системы. Для связи прибора с ПК используется кабель, входящий в стандартную комплектацию прибора.

# **7.4 ПОРТ Принтер**

Порт предназначен для подключения принтера.

#### **7.5. ДИСТАНЦИОННОЕ УПРАВЛЕНИЕ.**

**"ОТ" - дистанционная отмена тревоги**

Функция входа аналогична функции "Отмена тревоги" кнопки "Отмена тревоги". **"Тр." - дистанционный ввод прибора в режим "Тревога"** 

Функция входа аналогична функции "Тревога" кнопки "Тревога".

**"Сб." - дистанционный сброс**

Функция входа аналогична функции кнопки "Сброс".

**"Нп" - дистанционный ввод прибора в режим "Неисправность"** При активации входа прибор переходит в режим "Неисправность".

#### **8. ВЫХОДЫ**

# **8.1. ВЫХОДЫ УПРАВЛЕНИЯ ОПОВЕЩЕНИЕМ**

Прибор оснащен 4 программируемыми и контролируемыми выходами управления оповещением. Каждый выход расчитан на макс. нагрузку 0,5А 24В. В дежурном состоянии на шлейфах управления оповещением присутствует напряжение -16 В для производения мониторинга линий на короткое замыкание и обрыв. К выходам рекомендуется подключать оповещатели Maxlogic ML-2410, ML-2420 и MG-5400.

Выходы активируются посредством знакоперемены и повышения напряжения до 24В и обеспечивают активацию звуковых и звуко-световых устройств оповещения в соответствии с настройками, произведенными в Loop Manager. При превышении предусмотренных параметров нагрузки, прибор выдает собщение о неисправности. Изолирование выходов производится через меню прибора.

Кабель шлейфа управления оповещением должен соответствовать параметрам 2x1.5 мм<sup>2</sup>. Резисторы 10 кОм, находящиеся на клеммах, устанавливаются как оконечные элементы, в противном случае, прибор выдает сообщение об обрыве на шлейфе. Сообщение выводится на дисплей вместе с номером выхода.

# **8.2. ВЫХОД ПИТАНИЯ 24В**

Прибор имеет выход питания 24В, рассчитанный на макс. нагрузку 0,5А. Выход используется для бесперебойного энергоснабжения таких внешних устройств, как автодозваниватель или извещатель повышенной концентрации газа. При потере основного источника питания, прибор обеспечивает энергоснабжение от резервного источника питания.

# **8.3. РЕЛЕЙНЫЕ ВЫХОДЫ**

Прибор оснащен 3 программируемыми релейными выходами с нормальнозамкнутыми (НЗ) и нормально-разомкнутыми (НР) «сухими» контактами, расчитанными на макс. нагрузку 1А 30В.

#### **8.3.1. Реле «Пожар»**

Активируется в состоянии пожарной тревоги. Для возврата реле «Пожар» в исходное состояние, необходимо нажать на кнопку «Сброс» при прекращенном состоянии пожарной тревоги.

#### **8.3.2. Реле «Тревога»**

Активируется в состоянии пожарной тревоги. Для возврата реле «Тревога» в исходное состояние достаточно нажать на кнопку «Отмена тревоги». При повторном приеме системой сигнала пожарной тревоги, реле снова активируется.

#### **8.3.3. Реле «Неиспр.»**

Активируется в состоянии «Неисправность». В дежурном состоянии бобина реле получает питание, поэтому, при отключении прибора, реле активируется и производит передачу сигнала на пункт централизованного наблюдения (ПЦН). Для возврата реле в исходное состояние необходимо нажать на кнопку «Сброс» при прекращенном состоянии ошибки.

#### **9. КНОПКИ УПРАВЛЕНИЯ**

#### **9.1. КНОПКИ НА ЛИЦЕВОЙ ПАНЕЛИ**

Прибор в дежурном режиме находится на «Уровне доступа 1» (УД 1). На данном уровне из кнопок, расположенных на лицевой панели, работают кнопки «Другие события», «Другие пожары», «Отмена оповещения зуммера» и «Тест индикации».

Для использования кнопок «Эвакуация», «Тревога», «Отмена тревоги» и «Сброс» необходимо перейти на «Уровень доступа 2» (УД 2). Для перехода на УД 2 переведите ключ управления кнопками в положение "Вкл.".

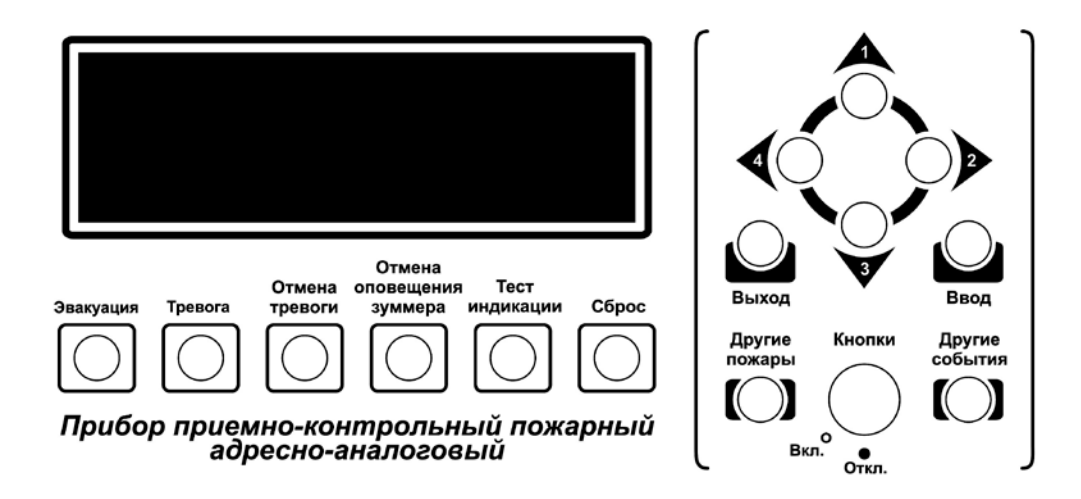

# **9.1.1. «ЭВАКУАЦИЯ»**

Используется в случае эвакуации. Программируется с помощью Loop Manager. При нажатии на кнопку:

- Зуммер включается;
- Выходы оповещения активируются;
- Реле «Тревога» и «Пожар» активируются;
- Индикаторы «Пожар» и «Эвакуация» горят.

#### **9.1.2. «ТРЕВОГА».**

Производит активацию тревоги.

При нажатии на кнопку:

- Зуммер включается;
- Выходы оповещения активируются;
- Реле «Тревога» и «Пожар» активируются;
- Индикатор «Пожар» горит.

#### **9.1.3. «ОТМЕНА ТРЕВОГИ»**

Производит отмену тревоги.

При нажатии на кнопку в состоянии «Пожар»:

- Звук зуммера меняется на прерывистый;
- Реле «Тревога» возвращается в исходное состояние;
- Выходы оповещения возвращаются в исходное состояние.

#### **9.1.4. «ОТМЕНА ОПОВЕЩЕНИЯ ЗУММЕРА»**

Используется для отключения оповещения зуммера в состоянии тревоги. Состояние отключенного зуммера отображается индикатором «Оповещение зуммера отменено».

#### **9.1.5. «ТЕСТ ИНДИКАЦИИ»**

При нажатии на данную кнопку активируются все индикаторы и дисплей.

#### **9.1.6. «СБРОС»**

Возвращает систему в дежурное состояние. При нажатии на данную кнопку в состоянии тревоги выходы «Пожар», «Тревога», «Неиспр.», все оповещатели переходят в исходное состояние.

#### **9.1.7. «ДРУГИЕ ПОЖАРЫ»**

Позволяет отобразить на дисплее другие события «Пожар». Самое последнее событие «Пожар» постоянно отображается в нижней части экрана.

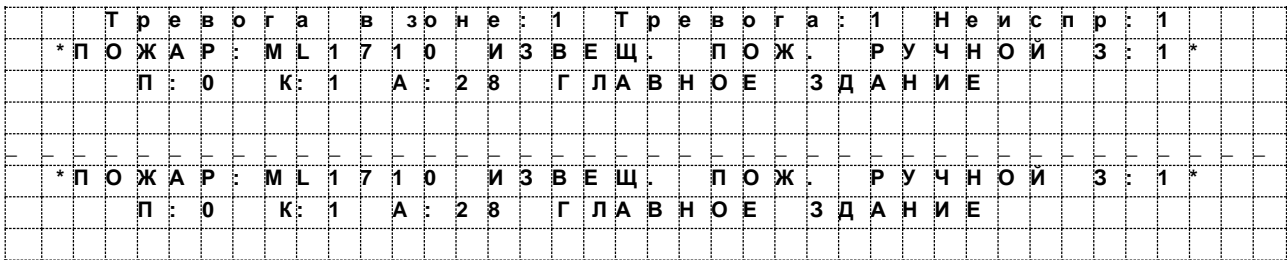

# **9.1.8. «ДРУГИЕ СОБЫТИЯ»**

Позволяет отобразить на дисплее другие активные события.

Категории событий:

Пожары Технические тревоги Неисправности предупреждения<br>Предварительные тревоги охрана Предварительные тревоги

События оповещения и инфо Инфо и Инфо<br>Телефоные события изолирование Телефоные события и поставляет Изоли<br>Аналоговые события и пест Аналоговые события Внутренние события

Эвакуации Технические неисправности

# **9.2. НАВИГАЦИЯ/ЦИФРЫ ВВОДА**

Используются для навигации в меню прибора и введения цифр паролей. Соотношение кнопок - цифр:

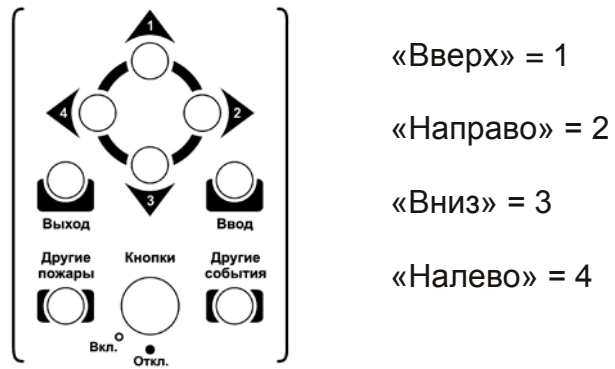

# **9.2.1. «ВВОД»**

Подтверждает выбранный пункт меню или меняет опцию.

# **9.2.2. «ВЫХОД»**

Используется для возвращения на предыдущую страницу меню.

# **9.3. ВНУТРЕННИЕ КНОПКИ**

Для использования данных кнопок снимите пластиковую крышку прибора.

# **9.3.1. «ПРОГРАММ.»**

Установка ключа «Программ.» в положение «Вкл.» позволяет произвести пуск прибора с начальным меню с опциями автоматического конфигурирования, связи с ПК или загрузки конфигурации с памяти прибора (установку в положение «Вкл.» необходимо произвести до подачи питания). После загрузки конфигурации прибора, данный ключ необходимо установить в положение «Откл.», в противном случае прибор выдаст соответствующее событие «Неисправность».

При установке ключа «Программ.» в положение «Откл.» прибор при подаче питания автоматически загружает конфигурацию с памяти прибора.

#### **9.3.2. «ПОДСВЕТКА ЖКИ»**

Используется для регулирования яркости подсветки дисплея.

#### **9.3.3. «СБРОС ПРОЦ.»**

Используется для перезагрузки прибора.

#### **10. ИНДИКАТОРЫ**

#### **10.1. СВЕТОВЫЕ ИНДИКАТОРЫ**

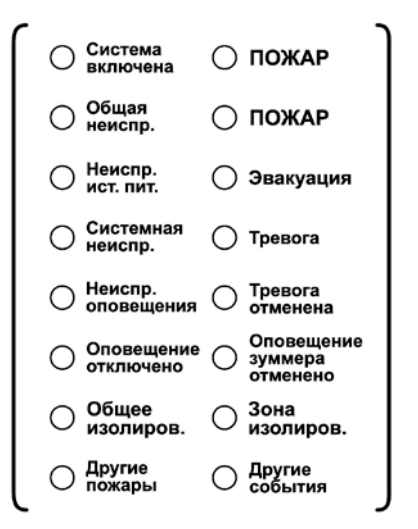

#### **10.1.1. «Система включена»**

Горит при подачи питания на прибор.

#### **10.1.2. «ПОЖАР»**

Прибор в состоянии «Пожар». Горение только этого индиктора (без горящих индикаторов «Пожар в зоне») указывает на то, что состояние «Пожар» было вызвано нажатием кнопки «Тревога».

#### **10.1.3. «Общая неиспр.»**

Прибор в состоянии «Неисправность». Данный индикатор горит при любых неисправностях в системе, включая неисправности на шлейфах и устройствах.

#### **10.1.4. «Неиспр. ист. пит.»**

Горит в следующих состояниях:

- Отсутствует основное питание. Прибор получает питание от резервного источника.

- Сработал предохранитель основного источника питания.

- Неисправность резервного источника питания.

- Сработал системный предохранитель на плате прибора.

#### **10.1.5. «Эвакуация»**

Горит при нажатии кнoпки «Эвакуация». Кнопка программируется с помощью Loop Manager.

#### **10.1.6. «Системная неиспр.»**

Индикатор загорается при неисправностях в главном процессоре. Для устранения данного состяния нажмите на кнопку «Сброс проц.».

#### **10.1.7. «Тревога»**

Горит при нажатии кнoпки «Тревога».

#### **10.1.8. «Неиспр. оповещения»**

Горит в след. состояниях:

- КЗ на выходах управления оповещением.

- Обрыв на выходах управления оповещением.- Превышение нагрузки 0,5А на выходах управления оповещением.

- Выходы управления оповещением изолированы.

#### **10.1.9. «Тревога отменена»**

Оповещание тревоги отменена нажатием кнопки «Отмена тревоги». **10.1.10. «Оповещение отключено»**

Один или несколько выходов управления оповещением изолированы через меню прибора.

#### **10.1.11. «Оповещение зуммера отменено»**

Оповещание зуммера отключено нажатием кнопки «Отмена оповещения зуммера».

#### **10.1.12. «Общее изолирование»**

В системе присутствует изолированный участник (шлейф, зона, адрес, выход управления оповещением, релейный выход).

#### **10.1.13. «Зона изолирована»**

Одна или несколько зон изолированы через меню прибора.

#### **10.1.14. «Другие пожары»**

В системе присутствует более одного события «Пожар».

#### **10.1.15. «Другие события»**

В системе присутствует более одного активного события.

#### **10.2. ЗВУКОВОЙ ИНДИКАТОР (ЗУММЕР)**

Оповещает прерывистым сигналом в состояни «Пожар» и постоянным - в состоянии «Неисправность». Зуммер может быть отключен нажатием кнопки «Отмена оповещения зуммера».

#### **11. ПРЕДОХРАНИТЕЛИ**

#### **11.1. FS1 - ПРЕДОХРАНИТЕЛЬ ВХОДА/ВЫХОДА «КШ»**

Данный автоматический предохранитель активируется при КЗ или превышении нагрузки 0,5А на линии входа/выхода «КШ». Активация сопровождается сообщением на дисплее «КЗ/ОБРЫВ НА КШ» и горением индикаторa «Общая неиспр.».

#### **11.2. FSO3 - ПРЕДОХРАНИТЕЛЬ ВЫХОДА «Оп. 1»**

Данный автоматический предохранитель активируется при превышении нагрузки 0,5А на выходе «Оп. 1». Активация сопровождается сообщением на дисплее «ОБРЫВ НА ЛИН. УПР. ОПОВЕЩ.».

#### **11.3. FSO4 - ПРЕДОХРАНИТЕЛЬ ВЫХОДА «Оп. 2»**

Данный автоматический предохранитель активируется при превышении нагрузки 0,5А на выходе «Оп. 2». Активация сопровождается сообщением на дисплее «ОБРЫВ НА ЛИН. УПР. ОПОВЕЩ.».

#### **11.4. FSO5 - ПРЕДОХРАНИТЕЛЬ ВЫХОДА «Оп. 3»**

Данный автоматический предохранитель активируется при превышении нагрузки 0,5А на выходе «Оп. 3». Активация сопровождается сообщением на дисплее «ОБРЫВ НА ЛИН. УПР. ОПОВЕЩ.».

### **11.5. FSO1 - ПРЕДОХРАНИТЕЛЬ ВЫХОДА «Оп. 4»**

Данный автоматический предохранитель активируется при превышении нагрузки 0,5А на выходе «Оп. 4». Активация сопровождается сообщением на дисплее «ОБРЫВ НА ЛИН. УПР. ОПОВЕЩ.».

# **11.6. FSO2 - ПРЕДОХРАНИТЕЛЬ ВЫХОДА «24 В»**

Данный автоматический предохранитель активируется при КЗ или превышении нагрузки 0,5А на линии выхода «24В». Активация сопровождается сообщением на дисплее «ДОП. ВЫХ. ПИТ.» и горением индикаторов «Общая неиспр.»

# **11.7. F1 - ПРЕДОХРАНИТЕЛЬ ОСНОВНОГО ИСТОЧНИКА ПИАТАНИЯ**

Данный предохранитель активируется при КЗ или превышении нагрузки 5А на линии подключения основного питания. Активация сопровождается сообщением на дисплее «ОСН. ИСТ. ПИТ. ППКП» и горением индикаторов «Общая неиспр» и «MF» на источнике питания

# **11.8. F2 - ПРЕДОХРАНИТЕЛЬ «28 В»**

Данный предохранитель активируется при КЗ или превышении нагрузки 5А на линии выхода «28В». Активация сопровождается сообщением на дисплее «ОСН. ИСТ. ПИТ. ППКП» и горением индикаторов «Общая неиспр» и «FF» на источнике питания

# **11.9. F3 - ПРЕДОХРАНИТЕЛЬ РЕЗЕРВНОГО ПИТАНИЯ**

Данный автоматический предохранитель активируется при КЗ на линии подключения резервного питания (аккумуляторов). Активация сопровождается сообщением на дисплее «РЕЗЕРВ. ИСТ. ПИТ» и горением индикаторов «Общая неиспр» и «BF» на источнике питания

# **12. ЗАПУСК ПРИБОРА**

В зависимости от положения ключа «Программ.», запуск прибора производится в двух режимах:

1) Режим, в котором производится автоматическая загрузка конфигурации с памяти прибора (положение «Откл.»).

2) Режим, позволяющий произвести автоматическое конфигурирование или загрузку конфигурации на прибор с ПК или скачивание конфигурации на ПК (положение «Вкл.»)

# **12.1. ПОЛОЖЕНИЕ КЛЮЧА «ОТКЛ.»**

В данном положении ключа, прибор автоматически загружает конфигурацию из памяти прибора. После успешной загрузки конфигурации, прибор переходит в дежурный режим.

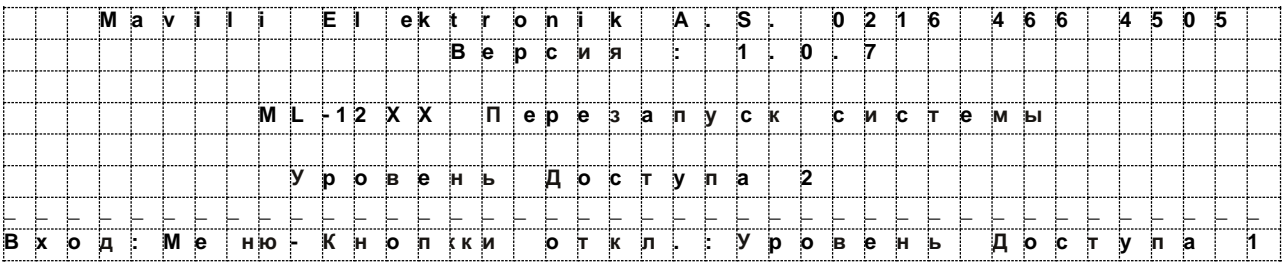

#### **12.2. ПОЛОЖЕНИЕ КЛЮЧА «ВКЛ.»**

При данном положении ключа на дисплей выводится меню, состоящее из 3-х пунктов:

ПЕРЕЗАПУСК СИСТЕМЫ СВЯЗЬ С КОМПЬЮТЕРОМ ИСПОЛЬЗ. ДЕЙСТВ. ДАННЫЕ

Для перемещения между пунктами меню используются кнопки «Вниз» и «Вверх».

#### **12.2.1. «ПЕРЕЗАПУСК СИСТЕМЫ»**

В данном режиме все имеющиеся данные конфигурации прибора удаляются и, посредством сканирования подключенных устройств, создается новая конфигурация. В результате сканирования, данные, загруженные на прибор ранее (например, имена устройств) удаляются, новые данные создаются на основе подключенных устройств.

**ВНИМАНИЕ! При автоматическом конфигурировании загруженная ранее конфигурация удаляется. Рекомендуется перед автоматическим конфигурированием предварительно скачать конфигурацию на ПК и сохранить в файле.**

Затем прибор загружает конфигурацию, автоматически настроенную на основе сканирования. В данной конфигурации, в память прибора загружены типы и адреса устройств; все входные устройства, кроме ML-1362 и ML-1372, настроены на коммутацию события «Пожар», все выходные устройства, кроме ML-1361 и ML-1371, настроены на активацию при приеме события «Пожар».

# **12.2.2. «СВЯЗЬ С КОМПЬЮТЕРОМ»**

В данном режиме производится загрузка конфигурации на прибор или скачивание конфигурации на ПК. Для загрузки/скачивания конфигурации произведите следующие действия:

а) Подсоедините кабель, идущий от серийного порта ПК, на порт «ПК».

б) В Loop Manager нажмите на кнопку «Загрузить на ППКП» или «Скачать с ППКП», в зависимости от производимого действия.

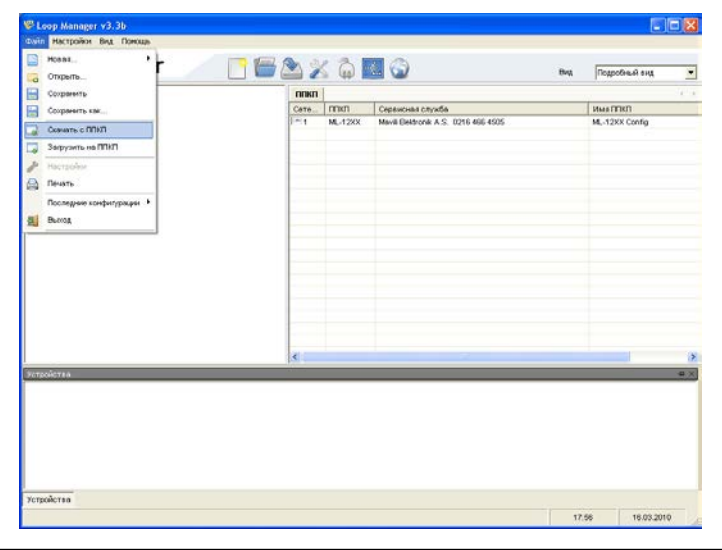

После завершения загрузки, прибор загружает новую конфигурацию или предыдущую, если было произведено скачивание на ПК. После загрузки/скачивания, кабель связи необходимо отсоединить. Ключ-блокиратор необходимо перевести в положение «Откл.», в противном случае прибор выдаст сообщении о неисправности.

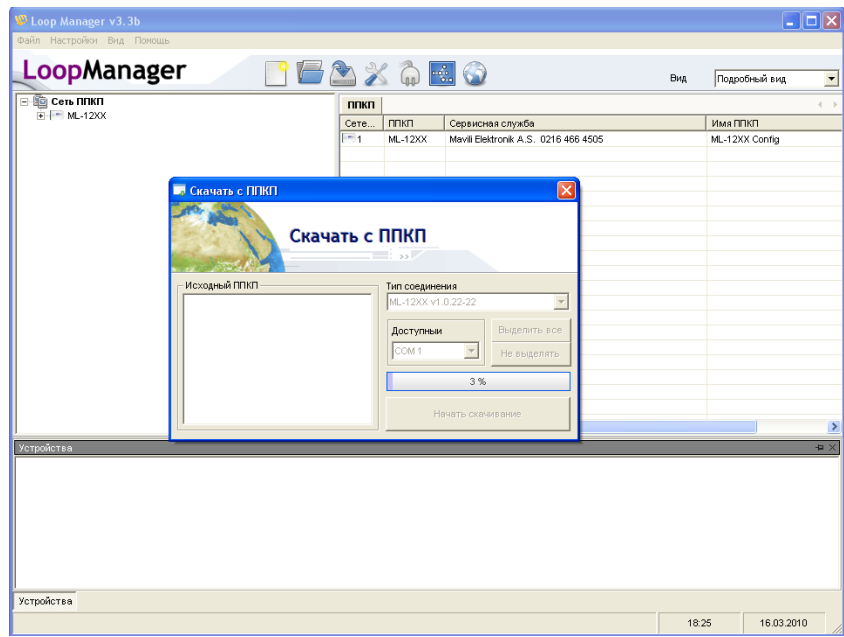

При успешной передачи данных, Loop Manager выводит сообщение «ППКП запрограммирован успешно».

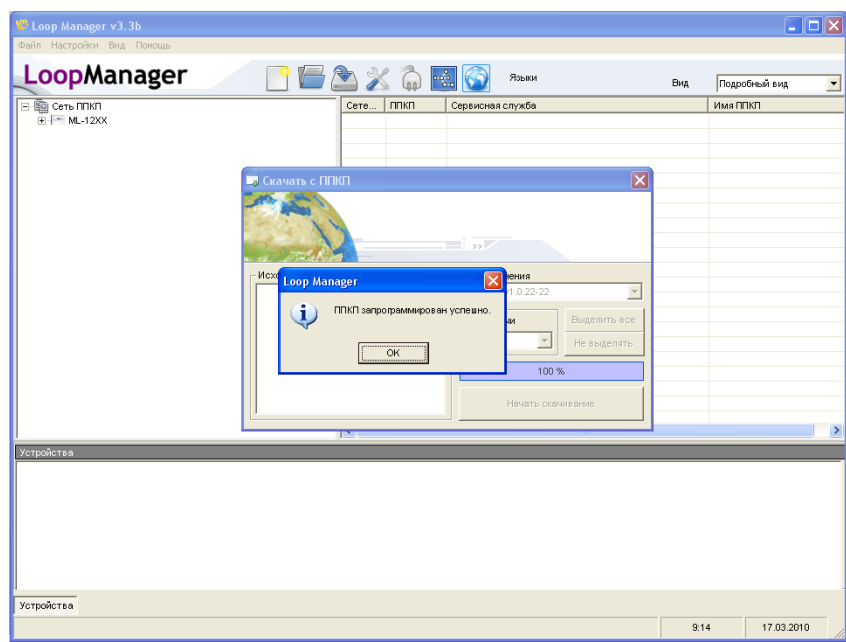

В случае возникновения неисправностей, связаны с кабелем или портом «ПК», Loop Manager выводит сообщение «Ошибка в загрузке данных».

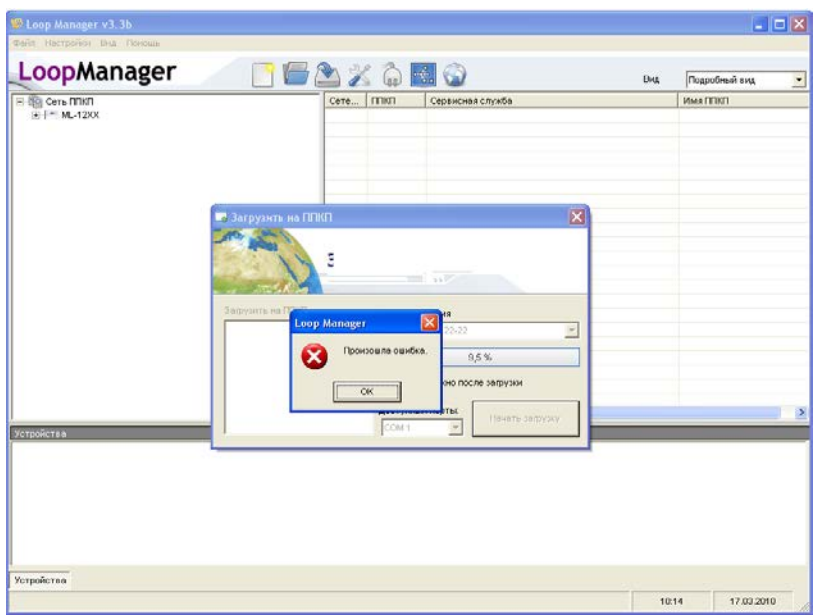

В этом случае необходимо отключить прибор от электросети, проверить кабели, устранить, если есть, неисправности, и снова повторить все операции, описанные выше.

# **12.2.3. «ИСПОЛЬЗ. ДЕЙСТВ. ДАННЫЕ»**

При выборе данного пункта прибор загружает конфигурацию из памяти прибора.

#### **13. МЕНЮ ПРИБОРА**

Для входа в меню прибора необходимо перейти на УД 2. Для перехода на УД 2 поверните ключ в положение «Вкл.» и нажмите на кнопку «Ввод». Главное меню состоит из следующих пунктов:

УСТРОЙСТВА ИЗОЛИРОВАНИЕ НАСТРОЙКА СИСТЕМНОГО ВРЕМЕНИ СЧЕТЧИК ПОЖАРОВ КОНФИГ. ЗАДЕРЖКИ ТЕСТ УРОВЕНЬ ДОСТУПА 3

#### **13.1. «УСТРОЙСТВА»**

Выводит следующую информацию об адресных устройствах системы по очередности адреса:

- общее кол-во используемых адресов
- тип
- адрес (прим.: устройства с 8 входами/выходами используют 8 адресов)
- зона
- аналогове значение (у пож. извещателей)
- имя (если есть)

Перемещение между устройствами производится нажатием на кнопку «Вверх» и «Вниз».

# **13.2. «ИЗОЛИРОВАНИЕ»**

В данном пункте производится изолирование КШ, зон, устройств, выходов управления оповещением прибора.

Изменение состояния производится нажатием на кнопку «Ввод».

При присутствии в системе изолированого участника, на лицевой панели прибора горит индикатор «Общее изолирование». При отключении прибора от питания и повторном включении, а также после «сброса» процессора все изолированные участники системы выходят из изолированного состояния.

#### **13.3. «НАСТРОЙКА СИСТЕМНОГО ВРЕМЕНИ»**

Установка системного времени необходима для правильной регистрации событий.

Для настройки произведите следующие действия:

1) Нажмите «Направо» для входа в выбранный пукнт.

- 2) Нажатием кнопок «Вверх» и «Вниз» произведите настройку.
- 3) Нажмите «Выход» для сохранения настроек и выхода в главное меню.

#### **13.4. «СЧЕТЧИК ПОЖАРОВ»**

Выводит информацию о пожарах, возникших после установки системы.

#### **13.5. «КОНФИГ. ЗАДЕРЖКИ»**

Позволяет активировать или отключить все задержки выходных устройств, которые были прописаны в программе конфигурирования Loop Manager. Для активации всех задержек, эта функция должна быть включена.

#### **13.6. «ТЕСТ»**

Позволяет тестировать КШ, зоны, устройства, активирует выходные устройства в течение некоторого времени (УРОВЕНЬ ДОСТУПА 3 - ЗАДЕРЖКА СБРОСА ТЕСТА), после чего возвращает систему в дежурное состояние. Таким образом, один человек может тестировать всю систему.

- ТЕСТ КШ: Тестирует выбранный КШ или все КШ
- ТЕСТ ЗОНЫ: Тестирует выбранную зону или все зоны
- ТЕСТ УСТРОЙСТВА: Тестирует выбранное устройство или все устройства

#### **13.7. «УРОВЕНЬ ДОСТУПА 3»**

Позволяет перейти в меню «Уровень доступа 3» (УД 3). Нажмите последовательно на кнопки «Вверх», «Вниз», «Налево» и «Направо» для введения пароля «1342», затем нажмите на кнопку «Ввод». Меню УД 3 состоит из след. пунктов:

КОНФИГУРАЦИЯ ППКП ЖУРНАЛ СОБЫТИЙ РАСПЕЧАТКА КОНФИГУРАЦИИ НАСТРОИТЬ СОБЫТИЕ ПРОГРАММИРОВАТЬ SLCU КОНТРОЛЬ ЗАПЫЛЕННОСТИ АНАЛОГ. ОБНОВЛЕНИЕ

#### **13.7.1. «КОНФИГУРАЦИЯ ППКП»**

Конфигурация прибора производится с помощью программы Loop Manager.

#### **13.7.2. «ЖУРНАЛ СОБЫТИЙ»**

Отображает события, зарегистрированные в «Журнале событий» в порядке очередности времени регистрации. Позволяет отобразить, очистить или распечатать «Журнал событий».

#### **13.7.2.1. «ПРОСМOTP ПО КАТЕГОРИЯМ»**

Отображает события по категориям, в зависимости от типа события

#### **13.7.2.2. «ПРОСМОТР ПО СПИСКУ»**

Отображает все события по списку

#### **13.7.2.3. «ПЕЧАТЬ ПО КАТЕГОРИЯМ»**

Позволяет распечатать события по категориям, в зависимости от типа события на принтер.

#### **13.7.2.4. «ПЕЧАТЬ ПО СПИСКУ»**

Позволяет распечатать все события по списку на принтер.

#### **13.7.2.5. «ОЧИСТИТЬ ЖУРНАЛ СОБЫТИЙ»**

Позволяет очистить «Журнал событий» (прим.: произведение автоматического конфигурирования не очищает «Журнал событий»).

#### **13.7.3. «НАСТРОИТЬ СОБЫТИЕ»**

Позволяет выдавать на экран ППКП сообщение «Предупреждение» в случае неподключенного или нового устройства.

#### **13.7.4. «ПРОГРАММИРОВАТЬ SLCU»**

Данная функция используется только производителем.

#### **13.7.6. «КОНТРОЛЬ ЗАПЫЛЕННОСТИ»**

Отображает аналоговое измерение извещателей в системе, т.е. их

запыленность. Измерение может проводится как общие или по отдельности по КШ.

#### **13.7.6.1. «АВТОКОНТРОЛЬ»**

При выборе данной функции, контроль запыленность извещателей производится беспрерывно. Можно выбрать количество запросов (8,16,64,255). При наличии аналогового измерения больше 75, извещатель определяется как запыленный. Вся информация выводится на экран прибора. После очистки запыленных извещателей и сброса прибора, система входит в дежурное состояние.

#### **13.7.6.2. «РУЧНОЙ КОНТРОЛЬ»**

При выборе данной функции, контроль запыленность извещателей производится беспрерывно. Можно выбрать количество запросов (между 8- 255). При наличии аналогового измерения больше 75, извещатель определяется как запыленный. Вся информация сохраняется в память прибора. После очистки запыленных извещателей и сброса прибора, система входит в дежурное состояние.

#### **13.7.6. «АНАЛОГ. ОБНОВЛЕНИЕ»**

Данная функция используется только производителем.

#### **14. ТИПЫ СОБЫТИЙ**

Все события, коммутируемые участниками системы регистрируются в «Журнале событий» и категоризируются на 3 типа: «Пожар», «Неисправность» и «Инфо». Некоторые участники (см. ниже) могут быть настроены на коммутацию события «Пожар» или «Неисправность» при активации. Данная функция необходима для настройки сценариев автоматики. Остальные участники при активации могут коммутировать только событие «Пожар».

#### **14.1. СОБЫТИЕ «ПОЖАР»**

Все адресные входные участники на КШ и кнопка «Отмена тревоги » могут коммутировать при активации событие «Пожар».

Формат события:

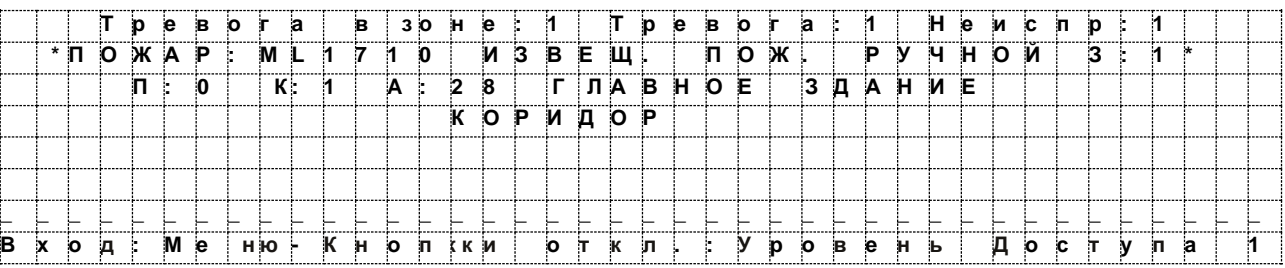

Где,

«ПОЖАР» = тип события «ML-1710 ИЗВЕЩ. ПОЖ. РУЧНОЙ» = тип устройства «З: 1» = номер зоны (конфигурируется в Loop Manager) «П: 0» = адрес прибора

«К: 1» = Кольцевой шлейф «А: 28» = адрес участника «ГЛАВНОЕ ЗДАНИЕ» = имя прибора (конфигурируется в Loop Manager) «КОРИДОР» = имя участника (конфигурируется в Loop Manager)

# **14.2. СОБЫТИЕ «НЕИСПРАВНОСТЬ**

Все модули мониторинга (серии ML-1362 и ML-1372) могут быть настроены на коммутацию события «Пожар» или «Неисправность» при активации. Данная функция необходима для настройки сценариев автоматики.

Формат события:

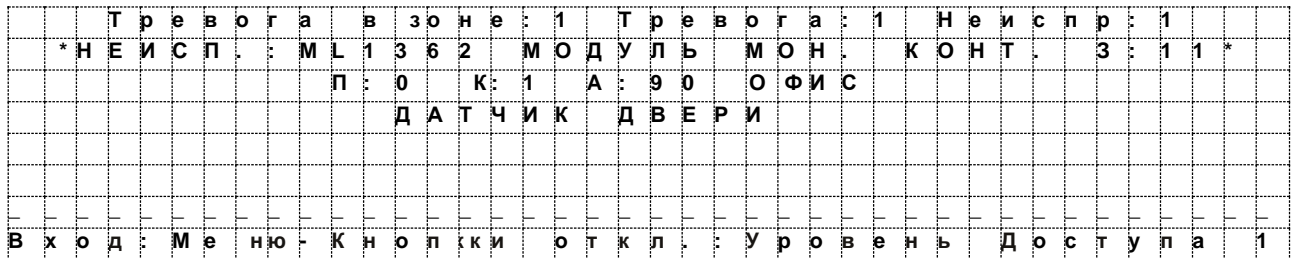

Где,

«НЕИСПРАВНОСТЬ» = тип события «ML-1362 МОДУЛЬ МОН. КОНТ.» = тип устройства «З: 11» = номер зоны (конфигурируется в Loop Manager) «П: 0» = адрес приборa «К: 1» = Кольцевой шлейф «А: 90» = адрес участника «ОФИС» = имя прибора (конфигурируется в Loop Manager) «ДАТЧИК ДВЕРИ» = имя участника (конфигурируется в Loop Manager)

# **15. РАБОТА ПРИБОРА С ПРИНТЕРОМ**

Кабель подключается к порту «Принтер» на приборе.

При постоянно подключенном принтере, вывод событий на печать производится автоматически и одновременно с регистрацией событий прибором.

Выход с принтера в следующим порядке:

\*ТИП СОБЫТИЯ:(тип устройства) Зона:(номер зоны)\* П:(адрес прибора) К:(Кольцевой шлейф) A:(адрес участника) (имя прибора) (имя участника) (Дата) (Время)

Пример: ПОЖАР: ML-1710 ИЗВЕЩ. ПОЖ. РУЧНОЙ З:01 П:01 К:02 A:01 ГЛАВНОЕ ЗДАНИЕ КОРИДОР 08.05.09 16.38

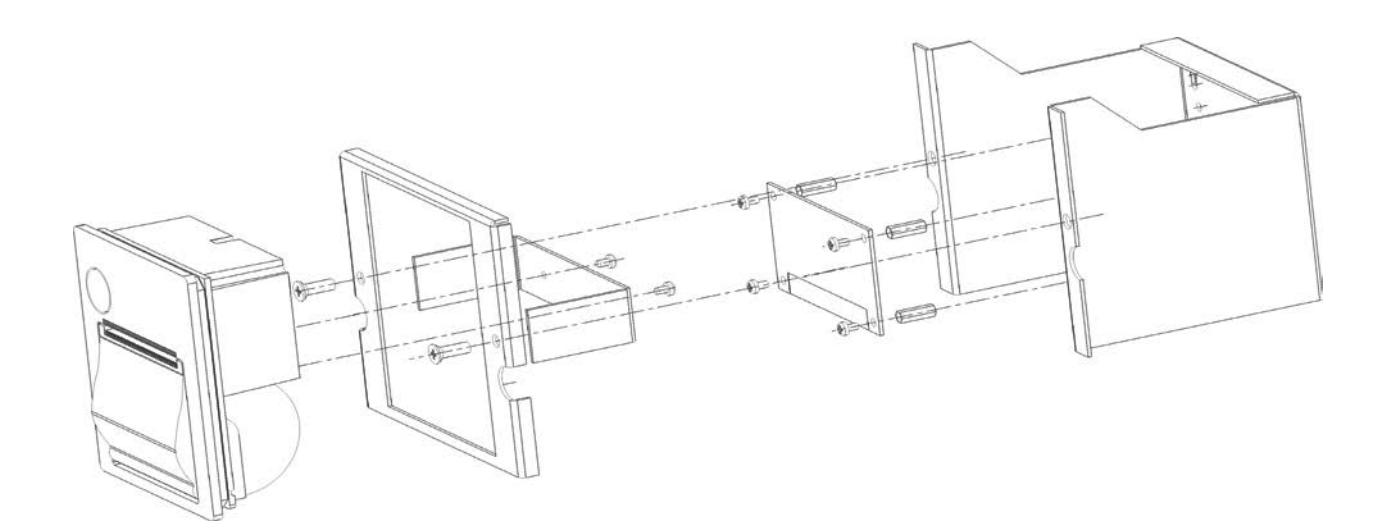

#### **16. РАБОТА ПРИБОРА С ТЕЛЕФОНОМ**

К приемно-контрольным приборам серии ML-125 помимо модулей можно добавить и телефон. Устанавливается телефонный модуль, как показано на рисунке справа.

Телефонный модуль, находящийся в каждом пожарном приемно-контрольным приборе, использовается в сети для связи приборов друг с другом и / или с программой мониторинга Supervisor.

В случае поднятия телефона, в соответственном поле программы мониторинга, информация связанная с местонахождением прибора с которого был произведен звонок автоматический передается к охранному посту. Все телефоны находящеюся в сети могут подключится, т. е. создавая конференцию.

#### **17. РАБОТА ПРИБОРА С СИСТЕМОЙ ОПОВЕЩЕНИЯ**

К приемно-контрольным приборам серии ML-125 помимо других модулей можно добавить и модуль оповещения. Устанавливается модуль оповещения, как показано на рисунке рядом.

Этот модуль создан с целью обеспечения в чрезвычайных ситуациях как регионального, этажа или общего голосового оповещения.

Благодаря модулю оповещения, используя информацию на дисплее пожарного приемноконтрольного прибора, в здании осуществляет нужные направления, упрощая эвакуацию.

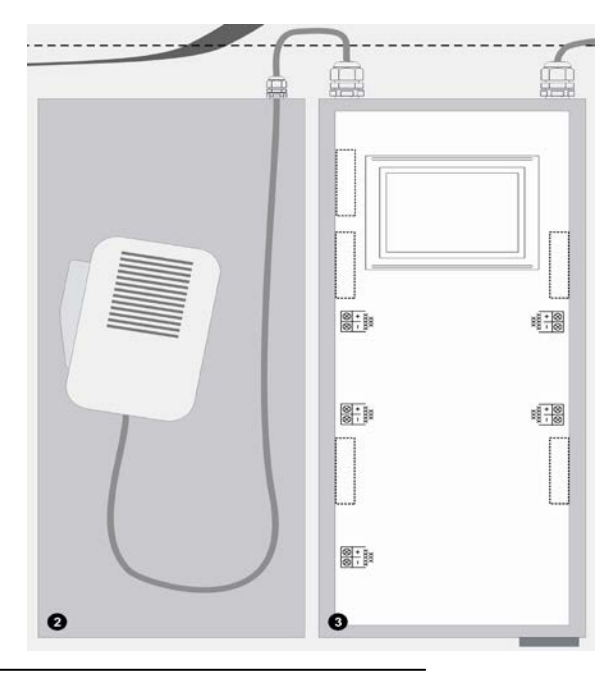

# **18. РАБОТА В СЕТИ**

Для работы в сети к каждому прибору необходимо подключить сетевой модуль ML-1201.

В 23-ем пункте этого руководства, модели приборов Maxlogic ML-125, модели ML-125, включают в себя сетевой модуль ML-1201.

Сетевой модуль ML-1201 совместим со всеми приборами серии Maxlogic.

Сеть приборов серии Maxlogic расширяется до 64 приборов. В общем максимальная емкость системы составляет 16 КШ x 127 адресов x 64 ППКП = 130.048 устройств.

Работая в сети все приборы связанны друг с другом в единной системе. При любом событий (пожар, неисправность и т.д.) на одном приборе, все приборы в сети отображает данное событие. Более того, с любого другого прибора в сети можно управлять (сброс, отмена тревоги).

Все приборы серии Maxlogic могут работают в единой сети ( ML-123, ML-125)

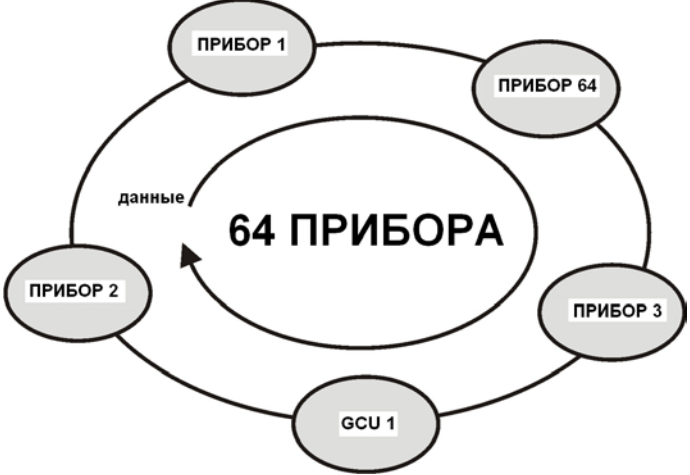

\*\* Прибор GCU используется для мониторинга и управления с отдаленной точки с помощью программы Supervisor. Прибор GCU подключается к сети как ППКП. Приборы в сети подключаются используя кабель типа Ftp Cat6

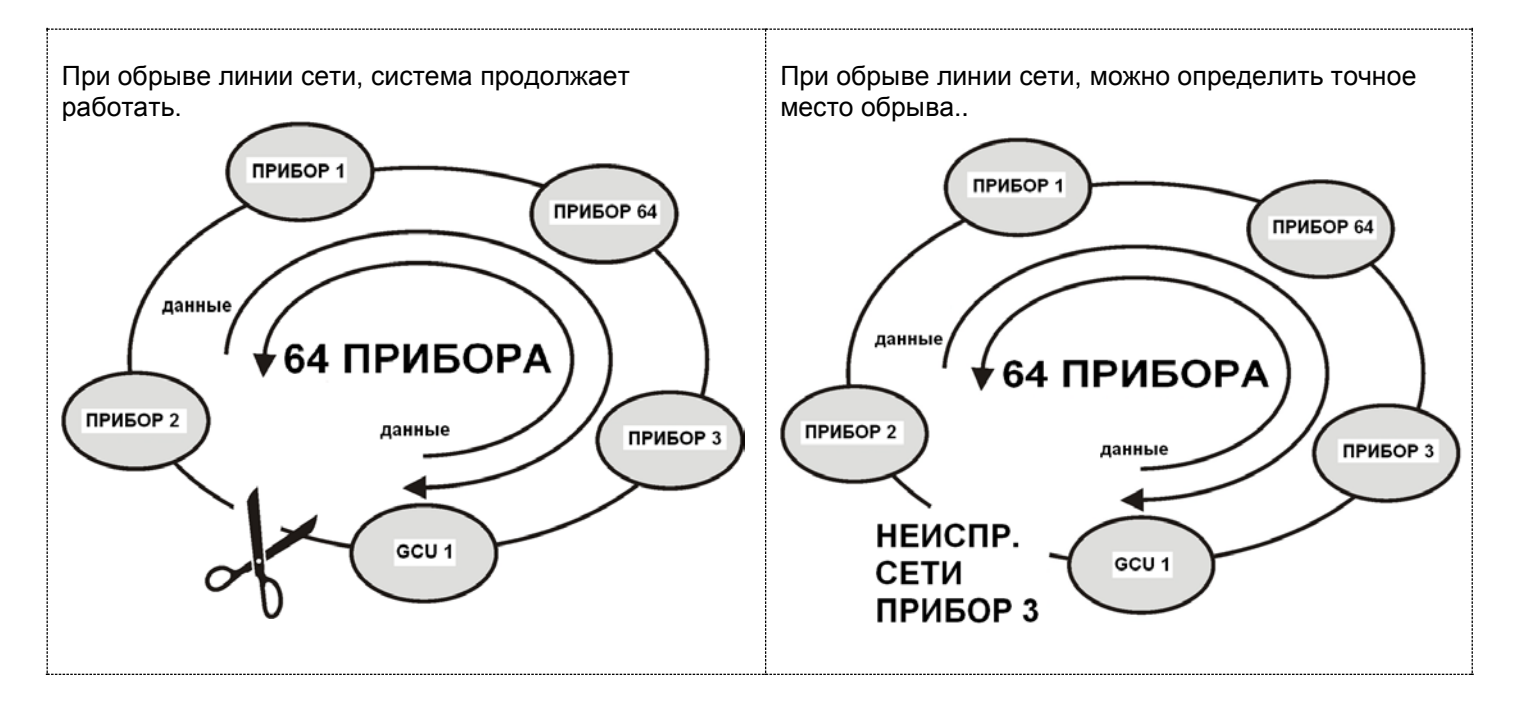

**Настройки переключателей на сетевом модуле**

#### На сетевом модуле ML-1201, в общем 16 переключателей

#### **Первые 8 переключателей определяет адрес прибора**

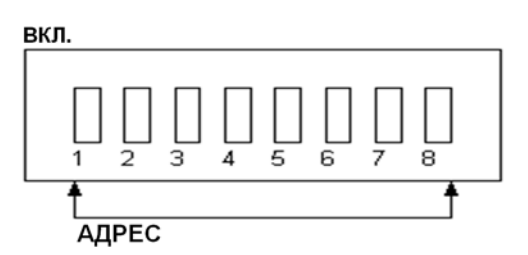

#### **Следующие 8 переключателей определяет скорость передачи, тип работы и оконечный резистор**

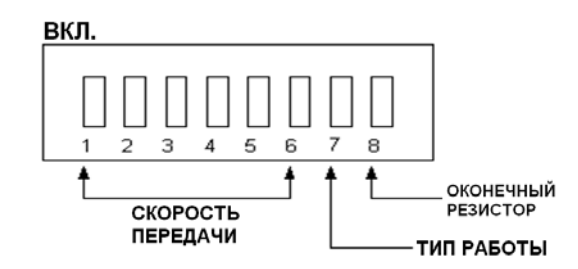

#### **19. ХАРАКТЕРИСТИКИ**

#### **19.1. ИНФОРМАЦИОННАЯ ЕМКОСТЬ**

Количество КШ - до 16. Количество адресов на КШ - 127. Количество конфигурируемых зон - 1000.

#### **19.2. РАЗВЕТВЛЕННОСТЬ**

Количество выходов управления свето-звуковым оповещением - 4 (макс. комм. ток 0,5 А 24 В)

#### **19.3. ВЫХОДЫ НА ПЦН**

- «Пожар» (макс. нагрузка 1А 30В, электромагнитное реле НР/НЗ)
- «Неиспр.» (макс. нагрузка 1А 30В, электромагнитное реле НР/НЗ)
- «Тревога» (макс. нагрузка 1А 30В, электромагнитное реле НР/НЗ)

#### **19.4. ДОПОЛНИТЕЛЬНЫЙ ВЫХОД ПИТАНИЯ**

- «Выход 24В» (макс. комм. ток 0,5А 24В)

#### **19.5. ПАРАМЕТРЫ ЭЛЕКТРОПИТАНИЯ ПРИБОРА**

Прибор сохраняет работоспособность при изменении напряжения основного источника питания в диапазоне от 187 до 242 В и частоты от 49 до 51 Гц.

При снижении напряжения основного источника питания ниже минимально

допустимого или отключении основного источника питания прибор автоматически переходит в режим питания от резервного источника (аккумуляторов) с выдачей соответсвующего извещения, а при восстановлении напряжения основного источника питания прибор переходит на питание от основного источника.

При отказе основного источника питания ресурс аккумуляторов (2 х 12В 7 А/ч) обеспечивает электропитание прибора в течение 24 ч. в дежурном режиме и 3 ч. в состоянии «Пожар».

При питании прибора от основного источника питания:

- аккумуляторы поддерживаются в заряженном состоянии;

- при напряжении аккумуляторов менее 25В и при неисправности схемы заряда прибор выдает соответствующее извещение.

При питании от основного источника питания прибор выдает извещение о невозможности зарядки при величине напряжения аккумуляторов от (20,0 +/- 0,5) до  $(22,0 +/- 0.5)$  B.

# **19.6. ПАРАМЕТРЫ ЭНЕРГОПОТРЕБЛЕНИЯ ПРИБОРА**

Мощность, потребляемая прибором от основного источника питания в дежурном режиме - 80 Вт, в режиме тревоги - 91 Вт. Ток. потребляемый прибором от аккумуляторов в дежурном режиме - 0,3А, в режиме тревоги - 0,4А.

# **20. ПАРАМЕТРЫ РАСЧЕТОВ ДЛЯ БЛОКА ПИТАНИЯ И КШ**

В приборах Maxlogic устанавливаются блоки питания 5А (в серии ML-125 установлены 2 блока питания по 5 А).

Для расчета нагрузки на блок питания применяется следующая формула:

**Iтрев.** – Ток, поступающий от аккумуляторов, в состоянии тревоги при отключенном основном питании (220 В). При проведении данных измерений выходы на оповещатели, выход 24В и выход на принтер не должны быть задействованы. **Iтрев.= 254 мA**

**Iопов.** – Максимальная нагрузка на выходы оповещателей, суммарное значение подключенных оповещателей на выходы: Оп.1, Оп.2, Оп.3, Оп.4.

**Iвх24** – Максимальная нагрузка, подключенная к выходу 24В.

**Iприн.** – Максимальный потребляемый ток принтера. **Iприн. = 27мA**

**Iсеть** – Максимальный потребляемый ток сетевой платы. **Iсеть = 40мA**

**Iкш** – Максимальное суммарное потребление тока подключенных к прибору КШ, в режиме пожар. Iкш= Iкш1+ Iкш2+ Iкш3+… . Iкш1- суммарное потребление тока подключенных к КШ1 устройств. Потребление 3-х устройств в шлейфе в режиме пожар, потребление остальных устройств в дежурном режиме.

**Iобщ.=( Iтрев.+ Iопов.+ Iвх24+ Iприн.+ Iсеть + (2 х Iкш))/1000А Iобщ. ≤ 5А**

#### **20.1. Аккумуляторы, расчеты емкости:**

В этом разделе производится вычисления максимального времени работы прибора от аккумуляторов (при отключенном основном питании 220В), в режиме тревоги или неисправности.

#### **В режиме «Неисправность»:**

**Iнеисп.** – При отключенном основном питании (220В) в режиме неисправность,

максимальный ток, потребляемый от аккумуляторов. При проведении данных измерений выходы на оповещатели, выход 24В и выход на принтер не должны быть задействованы. **Iнеисп. = 79мA**

**Iвх24** – Максимальная нагрузка подключенная к выходу 24В.

**Iприн.** – Максимальный потребляемый ток принтера. **Iприн. = 27мA**

**Iсеть** – Максимальный потребляемый ток сетевой платы. **Iсеть = 40мA**

**Iкш.неисп.** – Максимальное суммарное потребление тока подключенных к прибору КШ, в режиме «Неисправность». Вычисляется суммарное потребление тока всех

подключенных устройств к КШ (в дежурном режиме или режиме «неисправность»).

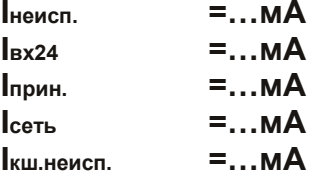

**Iак.неисп**. **= (Iнеисп.+ Iвх24+ Iпринтер+Iсеть+(2 х Iкш.неисп.))/1000 А**

#### **В режиме «Тревога»:**

**Iтрев.** – Ток, поступающий от аккумуляторов, в состоянии тревоги при отключенном основном питании 220В. При проведении данных измерений выходы на оповещатели, выход 24В и выход на принтер не должны быть задействованы. **Iтрев.= 254 мA**

#### **Iопов.** – Максимальная нагрузка на выходы оповешателей, суммарное значение подключенных оповещателей на выходы Оп.1, Оп.2, Оп.3, Оп.4.

**Iвх24** – Максимальная нагрузка, подключенная к выходу 24В.

**Iприн.** – Максимальный потребляемый ток принтера. **Iприн. = 27мA**

**Iсеть** – Максимальный потребляемый ток сетевой платы. **Iсеть = 40мA**

**Iкш.трев.**- Максимальное суммарное потребление тока подключенных к прибору КШ, в режиме «Пожар». Iкш= Iкш1+ Iкш2+ Iкш3+… . Iкш1- суммарное потребление тока подключенных к КШ1 устройств. Потребление 3-х устройств в шлейфе в режиме «Пожар», потребление остальных устройств в дежурном режиме.

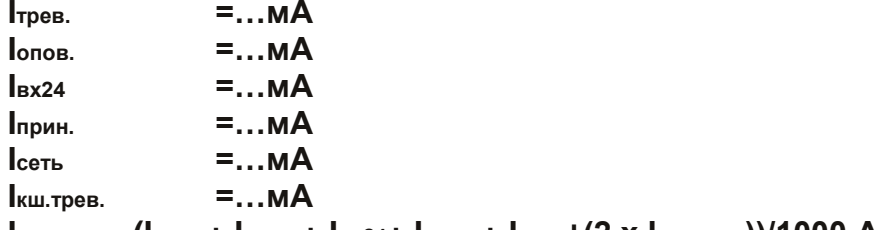

**Iак.трев. = (Iтрев.+ Iопов.+ Iвх24+ Iприн.+ Iсеть+(2 х Iкш.трев.))/1000 А**

#### **20.2. Расчет времени работы аккумуляторов.**

- **Tнеисп**. Время работы прибора в дежурном режиме или в режиме тревоги.
- **Ттрев.**  Время работы прибора в режиме тревоги.

**Смин.** – Минимальная емкость аккумулятора.

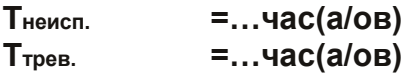

**Смин. = 1,25 х [(Tнеисп. x Iак.неисп) + (Ттрев. x Iак.трев)]**

#### **20.3. Расчеты параметров КШ:**

Напряжение КШ должно быть не менее 18В пост. тока. Для вычисления падения напряжения на КШ необходимо использовать следующие параметры и формулу:

**Iкш** - Определить максимальную нагрузку на КШ при пожаре в мА. Суммарное потребление тока подключенных к КШ устройств. Потребление 3-х устройств (ML-1110, ML-1130, ML-1140, ML-1710) в шлейфе, в режиме пожар, потребление остальных устройств в дежурном режиме.

**Nкз** - Общее количество изоляторов КЗ на КШ (из расчета 1 на каждые 20 устройств)

**Lкш** - Расчетная длинна КШ в км.

**Rкб** - Расчетное сопротивление кабеля (параметры от производителя).

#### **Формула для вычисления падения напряжения на КШ:**

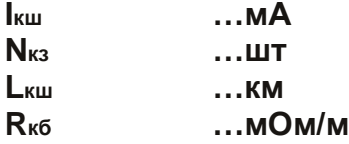

**Vкш= 24 – ((Iкш/1000) х [4.3 + (0.1 x Nкз) + ( 2 x Lкш x Rкб)]) V**

#### **Пример расчета падения напряжение в КШ:**

Макс. потребление пожарных точечных извещателей (ML-1110 Дымовой, ML-1130 Тепловой или ML-1140 Комбинированный):

В режиме пожар: 6 мA В дежурном режиме: 0,6 мA

3 извещателя в режиме пожар: 3 х 6 = 18 мА 70 извещателей в дежурном режиме: 70 х 0,6 = 42 мА 73 всего извещателей: 18+42 = 60 мА

**ML-1710** Ручной извещатель В дежурном режиме: 0,35 мA 7 ручных извещ. дежур. режим: 7 x 0,35 = 2,45 мA

**ML-1361** Релейный модуль с 1 выходом Дежурный режим: 0,4 мA 17 модулей в дежур. режиме: 17 x 0,4 = 6,8 mA

**ML-1362** Контактный модуль с 1 входом Дежурный режим: 0,65 мA 17 модулей в дежур. режиме: 17 x 0,65 = 11,05 mA

**MG-6208** Контактный модуль с 8 входами Дежурный режим: 2,4 мA 1 модуль в дежур. режиме: 1 х 2,4 = 2,4 мА

**ML-1371** Модуль для подключения оповещателей Дежурный режим: 0,4 мA 1 модуль в дежур. режиме: 1 x 0,4 = 0,4 мA

**ML-1380** Изолятор КЗ 6 шт.

**Iкш = 60+2,4+6,8+11,5+2,4+0,4=83,5 мА**

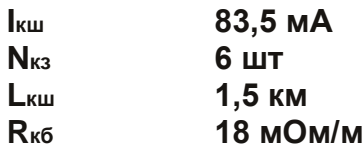

**Vкш= 24 – ((Iкш/1000) х [4,3 + (0,1 x Nкз) + ( 2 x Lкш x Rкб)]) V**

**Vкш= 24 – ((83,5/1000) х [4,3 + (0.1 x 6) + ( 2 x 1,5 x 18)]) V Vкш= 24 – ((0.083) х [4,3 + 0,6 + 54]) V Vкш= 24 – (0,083 х 58,9) V Vкш= 24 – 4,88 V Vкш= 19,12 V**

# **21. РАБОЧАЯ ТЕМПЕРАТУРА**

Диапазон рабочих температур: (-10 $^0\mathrm{C}$ ) - (+55 $^0\mathrm{C})$ Относительная влажность: 0-95% (без конденсации)

#### **21.1. МЕХАНИЧЕСКИЕ ХАРАКТЕРИСТИКИ**

Габаритные размеры: 650 х 800 х 205 мм

Корпус: короб - 1,5 мм сталь, лицевая панель - 1,5 мм сталь, крышка - 1,5 мм сталь, окно пластик

Покрытие металлических деталей корпуса: эпоксидная краска Монтаж: поверхностный Цвет: короб - красный, лицевая панель – белый, крышка – красный

# **22. ХРАНЕНИЕ**

Условия хранения должны соответствовать условиям 1 ГОСТ 15150-69. Приборы должны храниться упакованными на стеллажах. Расстояние между стенами и полом хранилища, а также между приборами должно быть не менее 0,1 м. Расстояние между отопительными устройствами и приборами должно быть не менее 0,5 м. При складировании приборов в штабели разрешается укладывать не более четырех коробок с приборами. В помещении должны отсутствовать пары агрессивных веществ и токопроводящей пыли.

# **23. ТРАНСПОРТИРОВАНИЕ**

Приборы могут транспортироваться всеми видами транспорта в крытых транспортных средствах и в герметизированных, отапливаемых отсеках самолета в соответствии с установленными на данном виде транспорта правилами. Условия транспортирования должны соответствовать условиям хранения 5 по ГОСТ 15150- 69.

Прибор в упаковке выдерживает при транспортировании:

- температуру окружающего воздуха от минус 30 до плюс 50°С;

- относительную влажность воздуха до 95% при температуре 40°С.

Срок транспортирования и промежуточного хранения не должен превышать 3 мес. Допускается увеличивать срок транспортирования и промежуточного хранения приборов при перевозках за счет уменьшения сроков сохраняемости в стационарных условиях.

После транспортирования при отрицательных температурах или повышенной влажности воздуха приборы непосредственно перед установкой на эксплуатацию должны быть выдержаны без упаковки в течение не менее 24 ч в помещении с нормальными климатическими условиями.

# **24. СВЕДЕНИЯ О СЕРТИФИКАЦИИ.**

C-RU. ПБ25. В.04515 - Сертификат соответствия Техническому регламенту о требованиях пожарной безопасности ГОСТ Р 53325-2012.

ОС «ТПБ СЕРТ» Общество с ограниченной ответственностью «Технологии пожарной безопасности». Адрес: 141315, Московская область, г. Сергиев Посад, Московское шоссе, д. 25, тел +7 (499) 409-87-25, e-mail: info@tpb-sert.ru, ОГРН 1085038002906.

Аттестат аккредитации №ТРПБ.RU.ПБ25 выдан 31.07.2015 г. Федеральной службой по аккредитации «Росаккредитация»

# **25. СВЕДЕНИЯ О ПРОИЗВОДИТЕЛЕ.**

Основной завод-изготовитель: ООО «Мавили Восток» 109202, г. Москва, шоссе Фрезер, д. 19, офис 20 +7 (495) 970-78-89 www.mavili.ru mavili@mavili.ru Производственная база основного завода--изготовителя: Mavili Elektronik Tic. ve San. A.S. Y. Dudullu, Kutup Sok. No: 29, Umraniye, TR-34775, Istanbul, Turkey Тел: +90 (216) 466-45-05, факс: +90 (216) 466-45-10, www.mavigard.com [mavili@mavili.com.tr](mailto:mavili@mavili.com.tr)

# **26. КОДЫ УСТРОЙСТВ ДЛЯ КОМПЛЕКТАЦИИ ML-125**

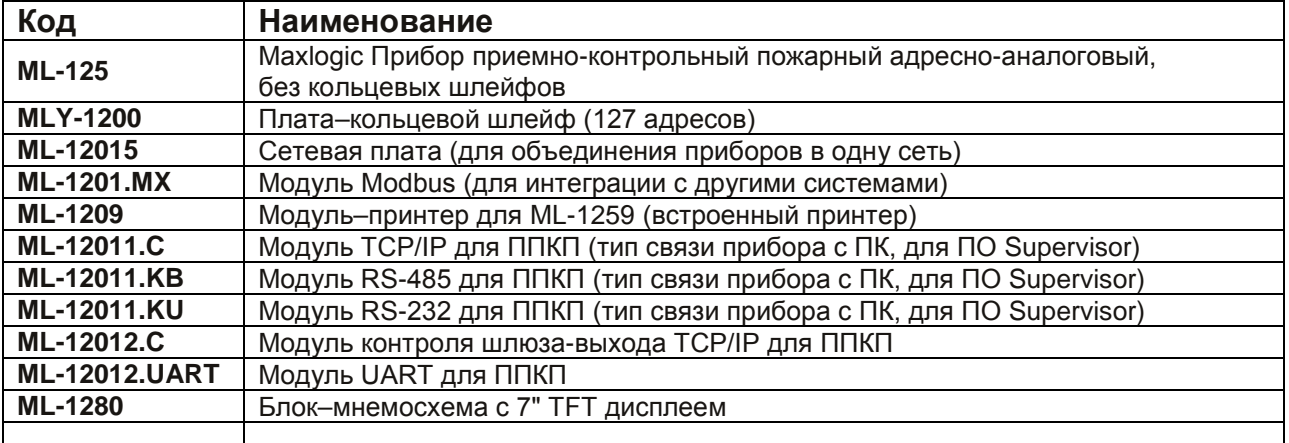

#### **ПРИЛОЖЕНИЕ А - ГАБАРИТНЫЕ РАЗМЕРЫ**

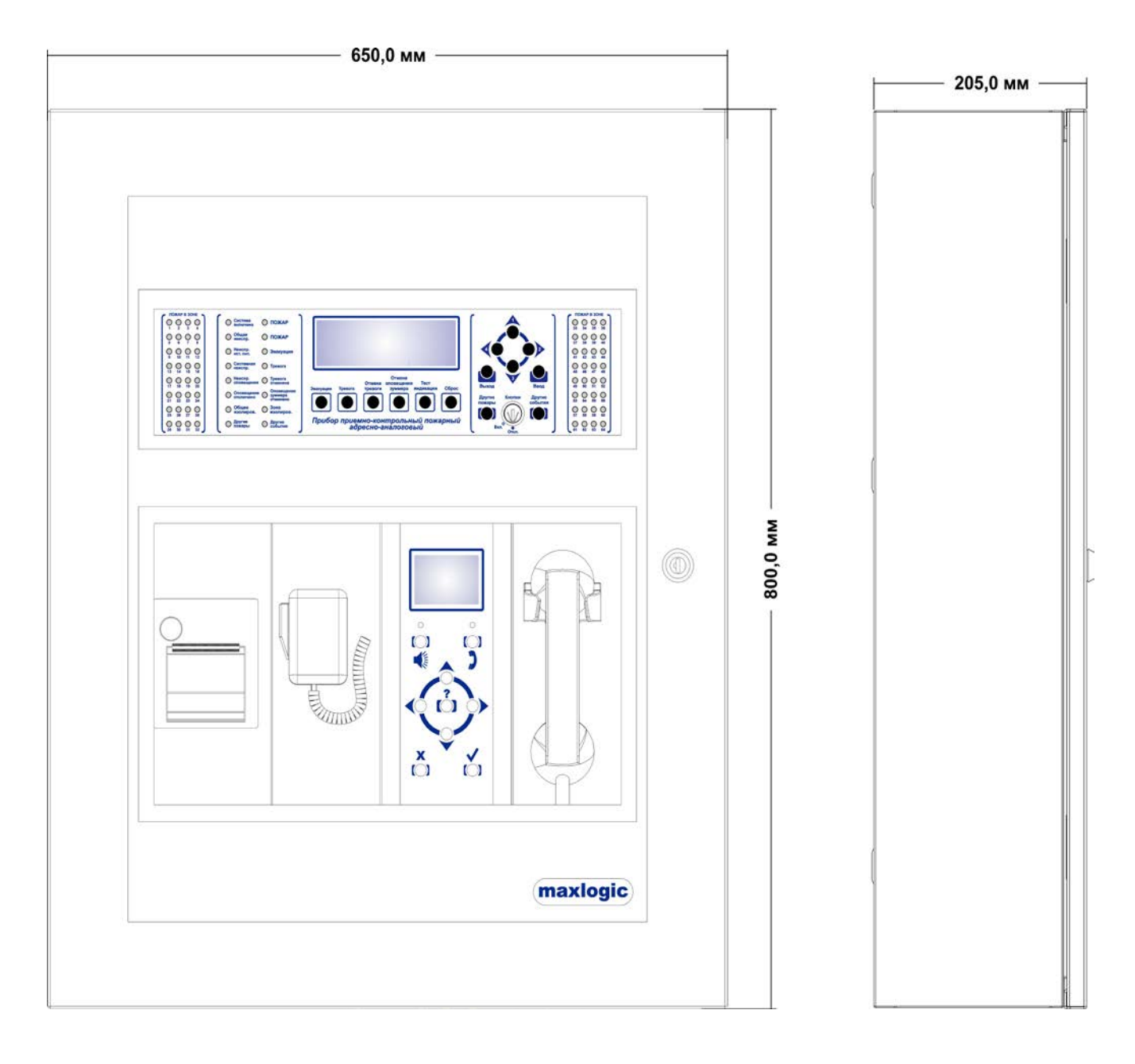

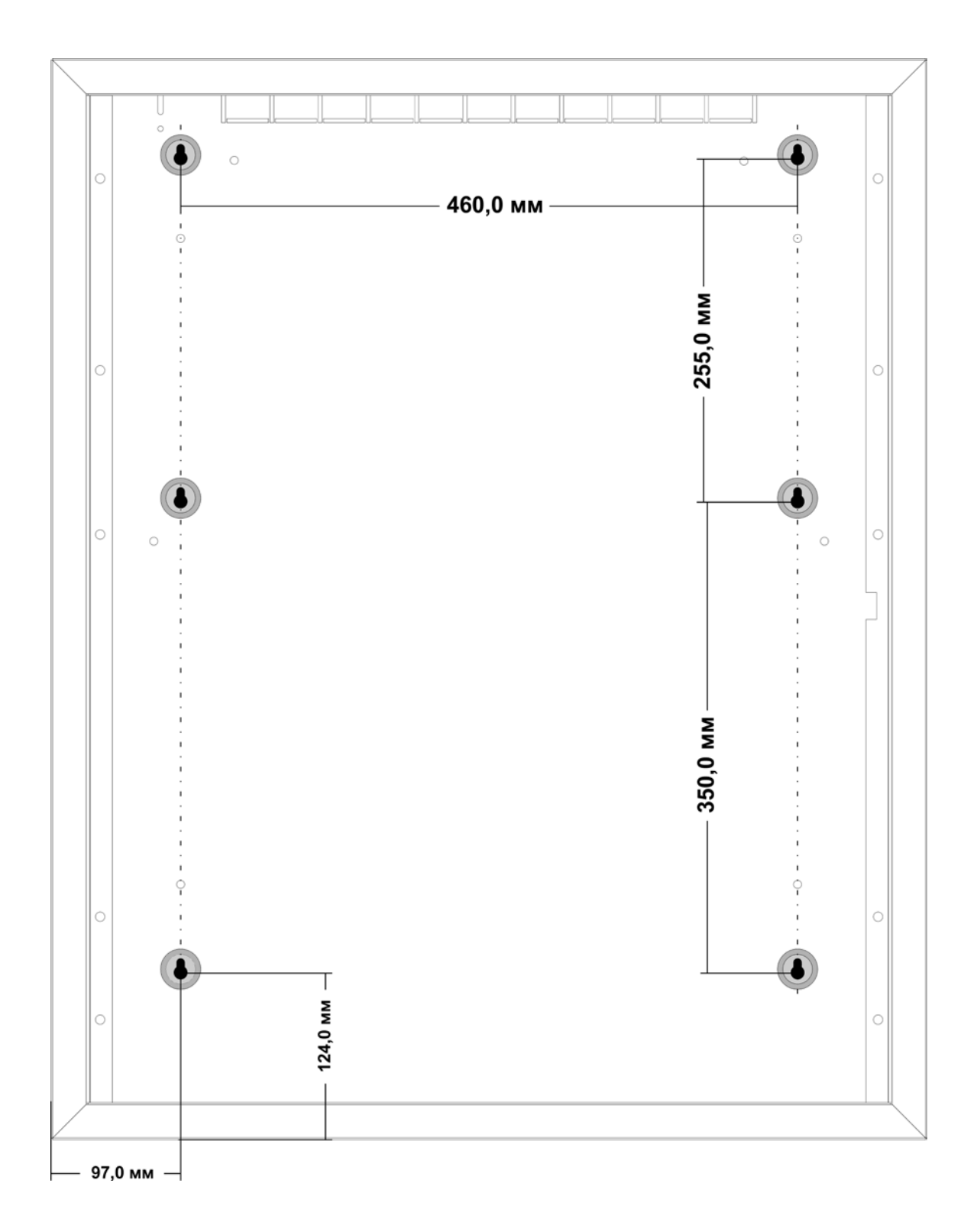

#### **ПРИЛОЖЕНИЕ В - СХЕМА ПОДКЛЮЧЕНИЙ**

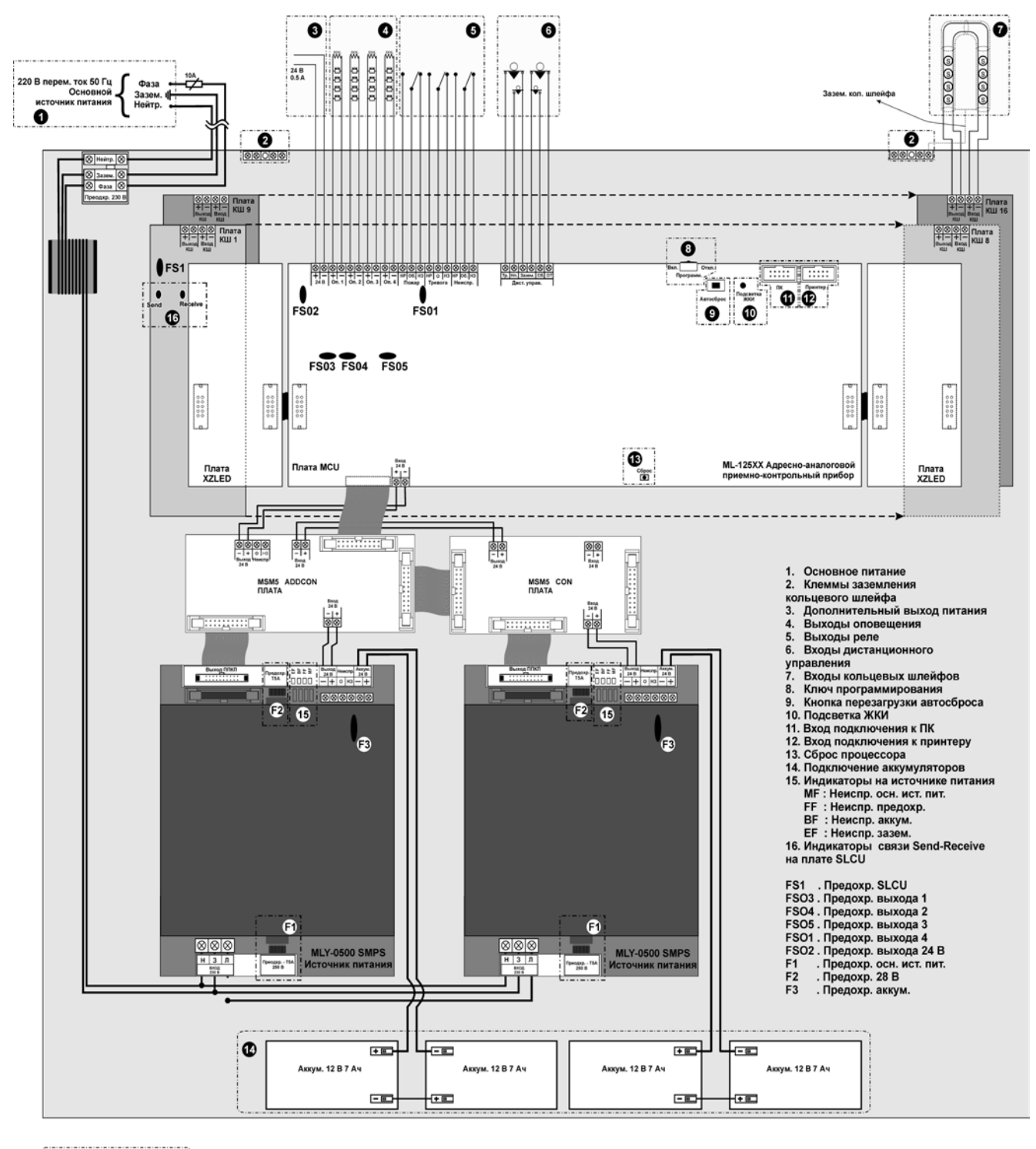

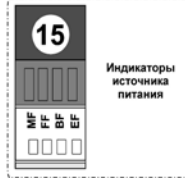

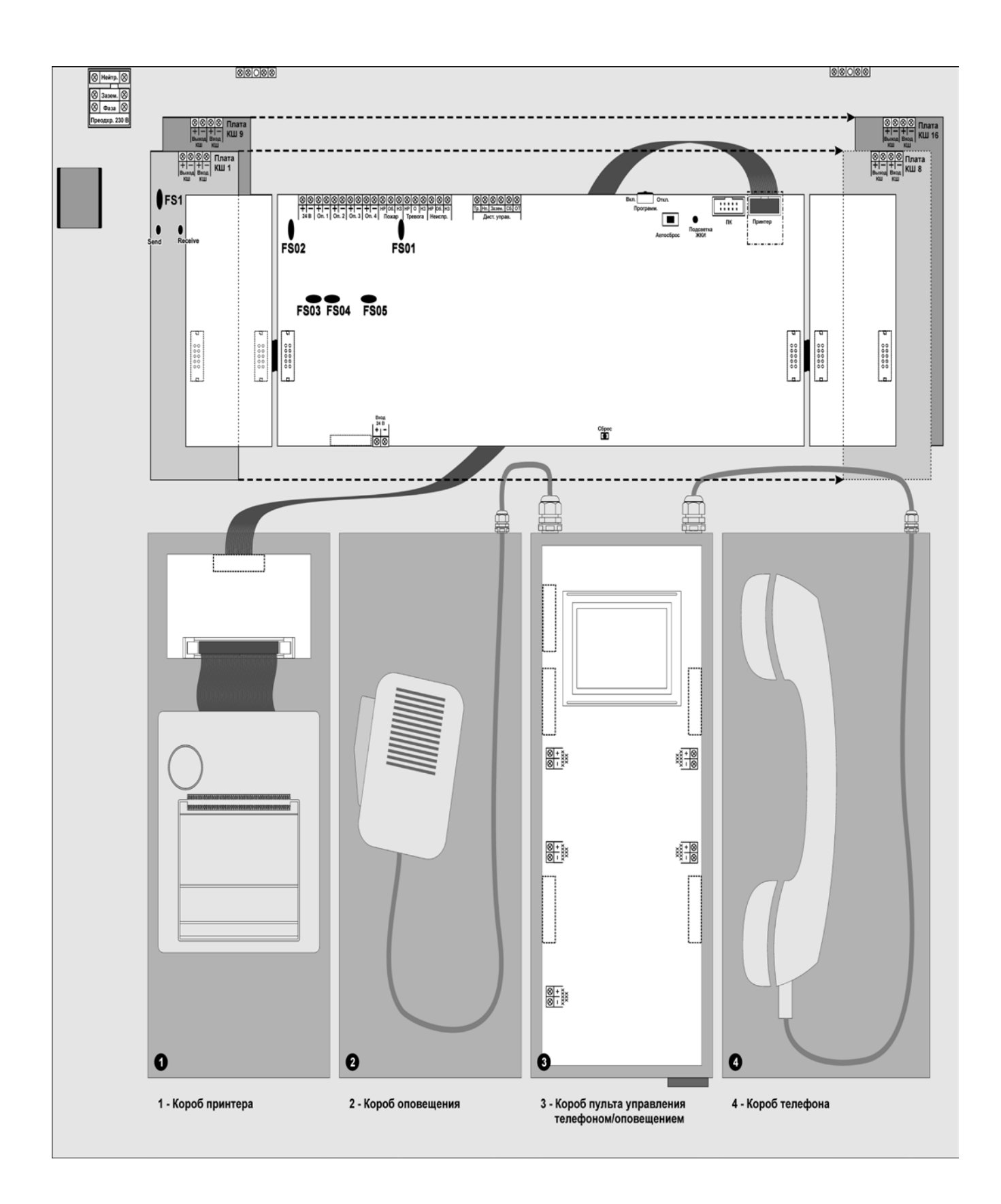

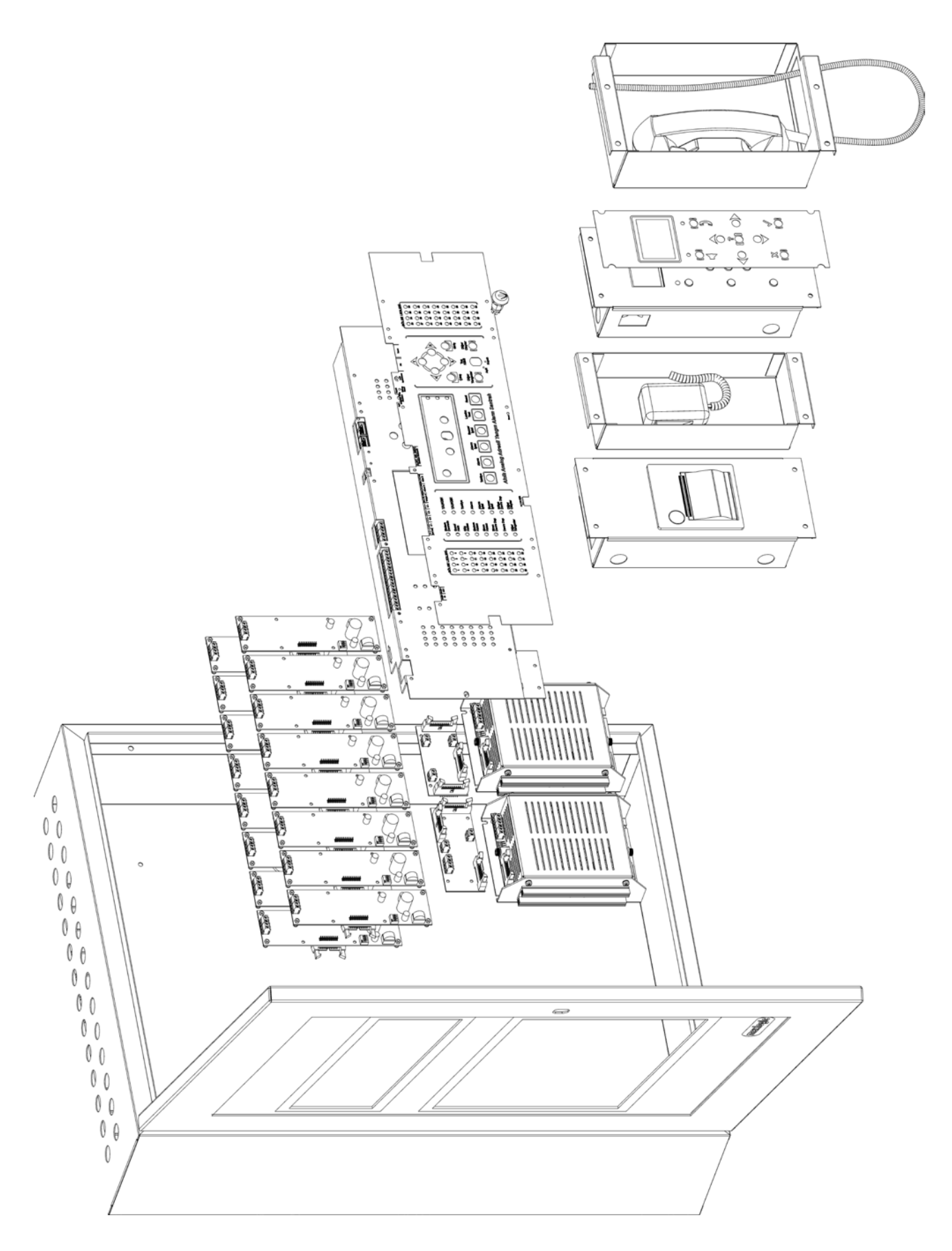

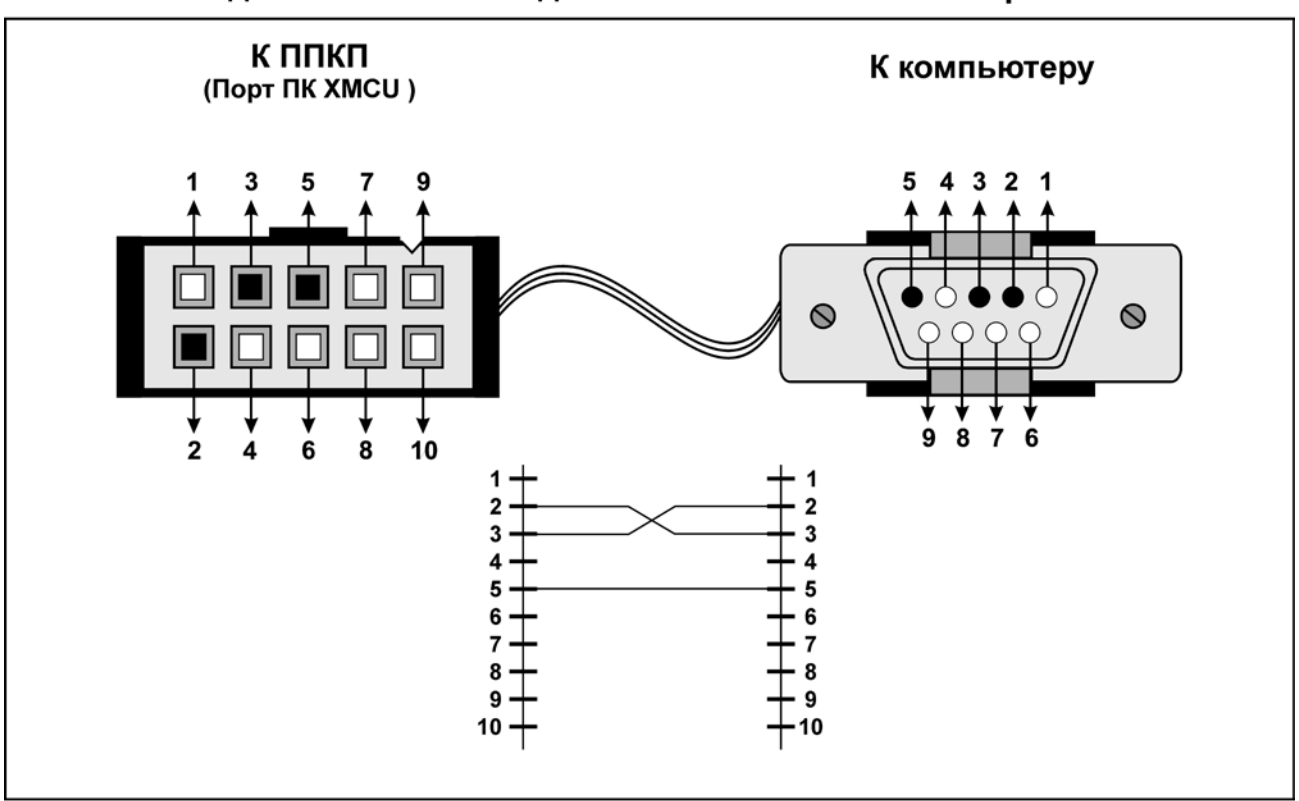

#### Схема подключения кабеля для связи ППКП с компьютером

Схема подключения кабеля для связи ППКП с принтером

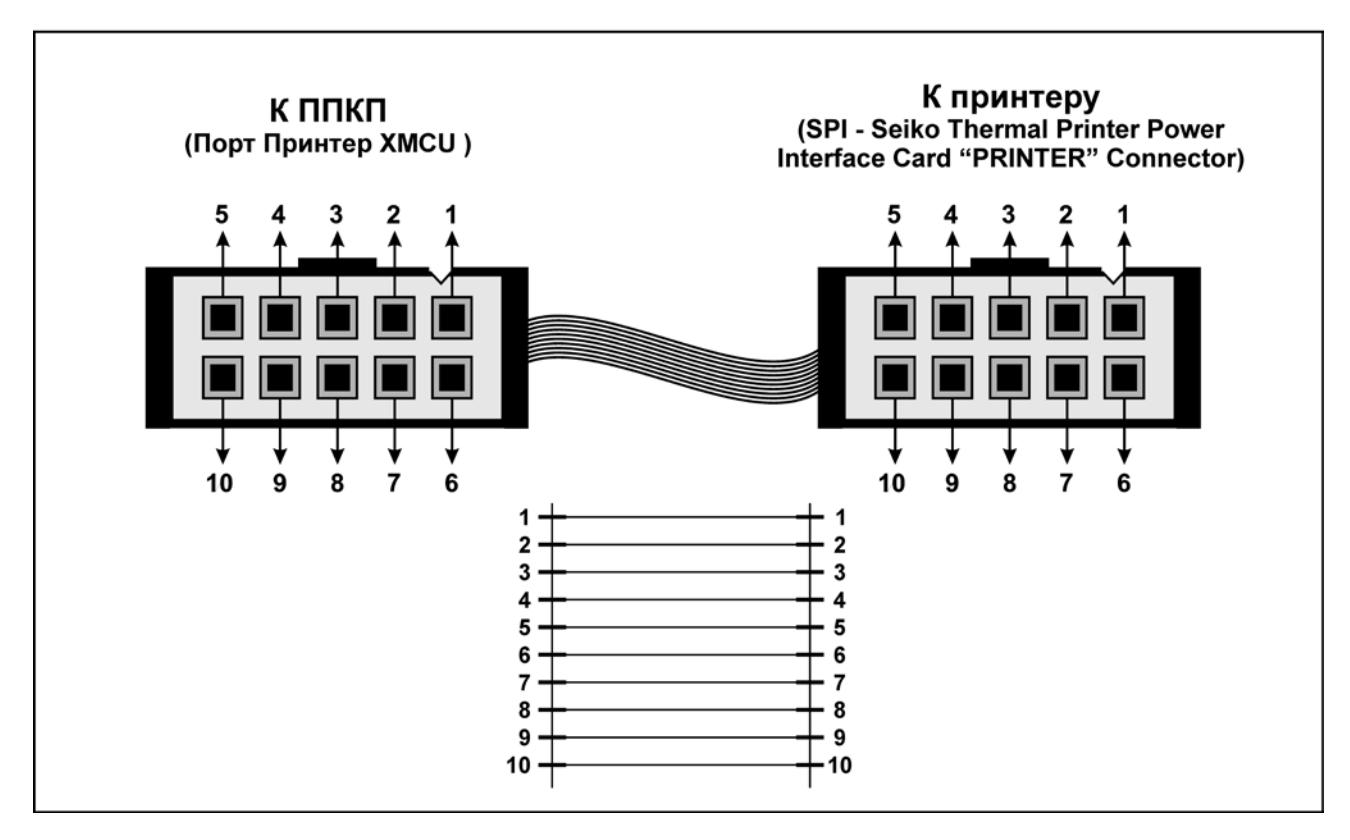

#### **ПРИЛОЖЕНИЕ E - МЕНЮ ПРИБОРА**

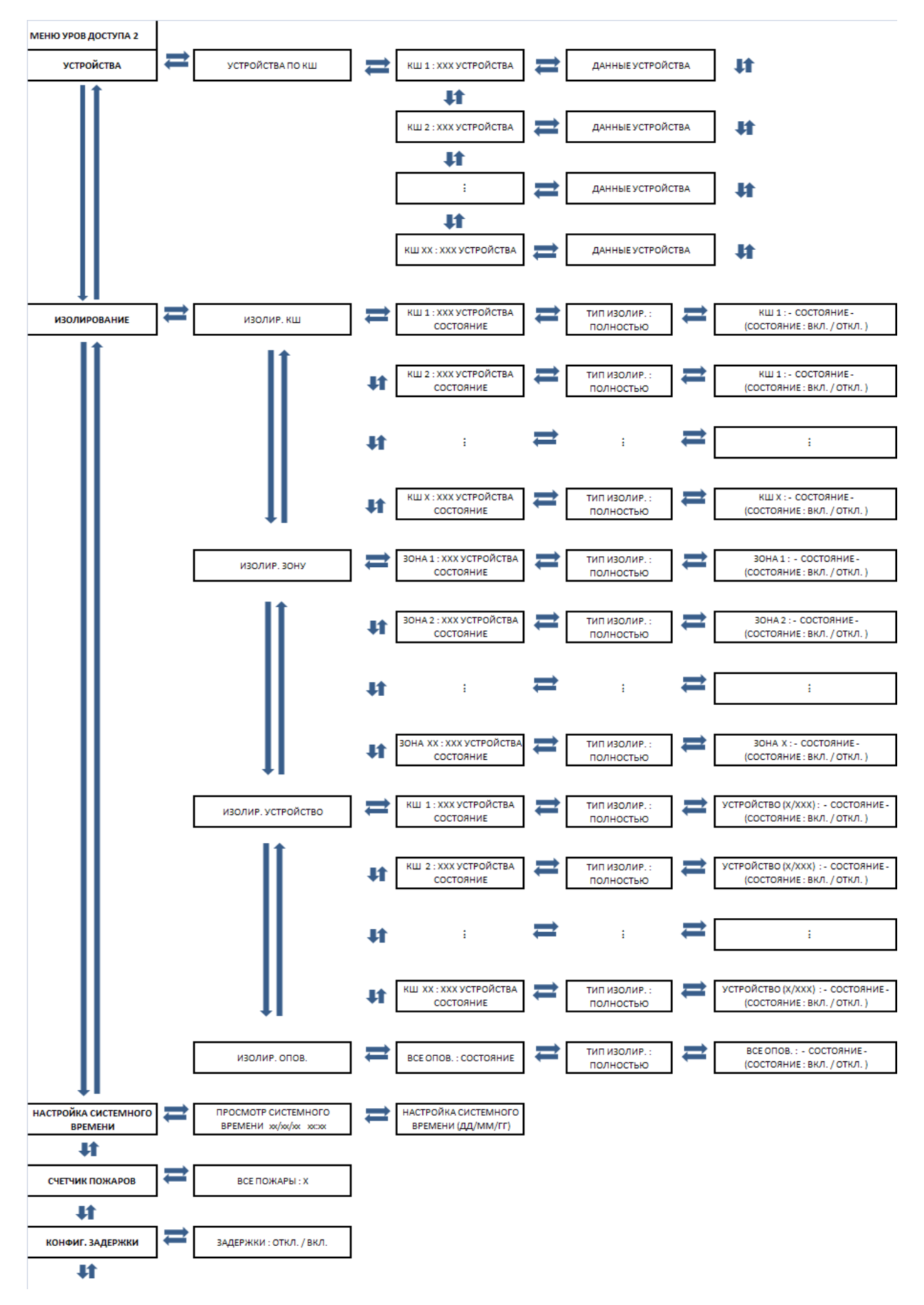

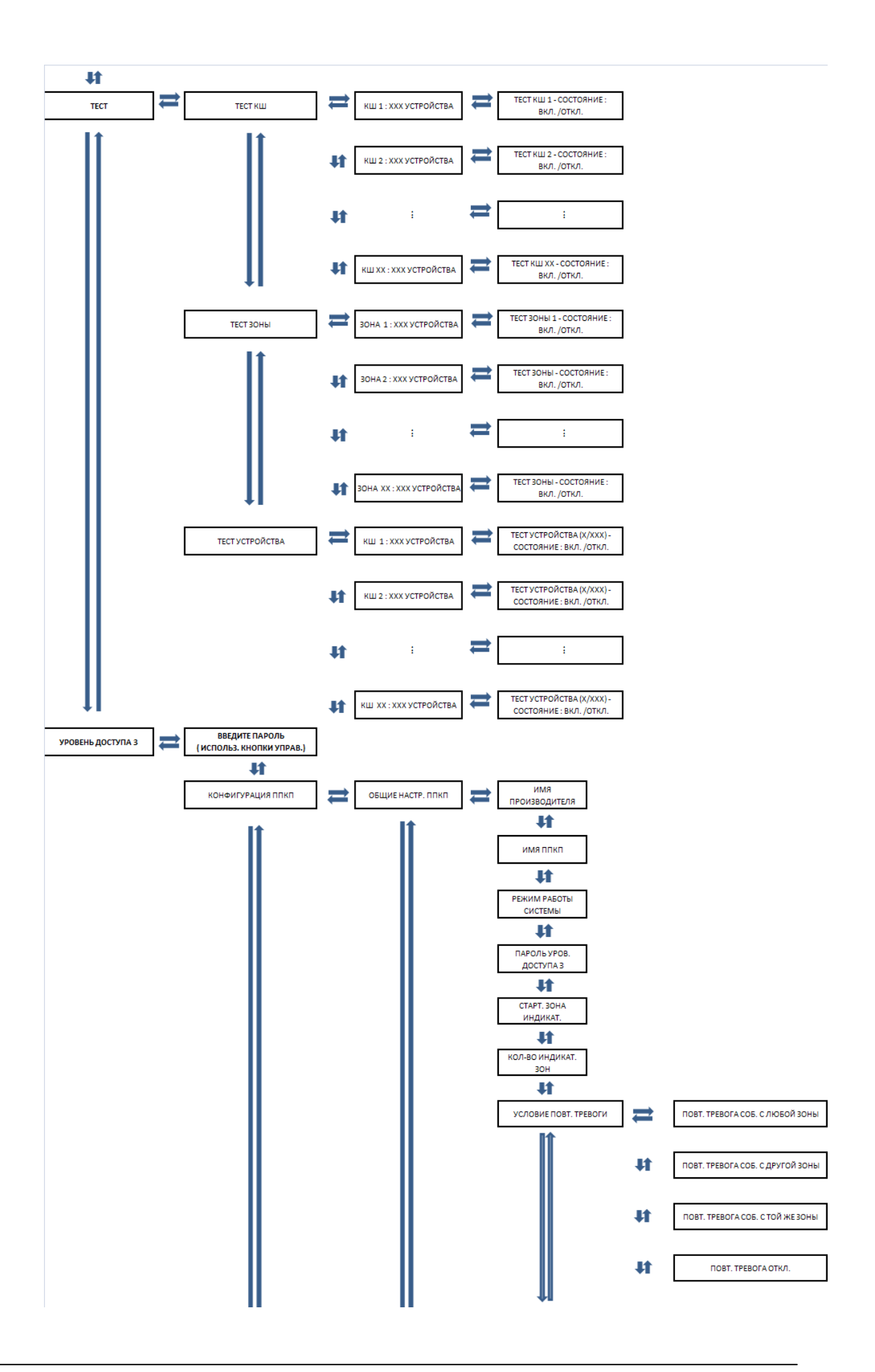

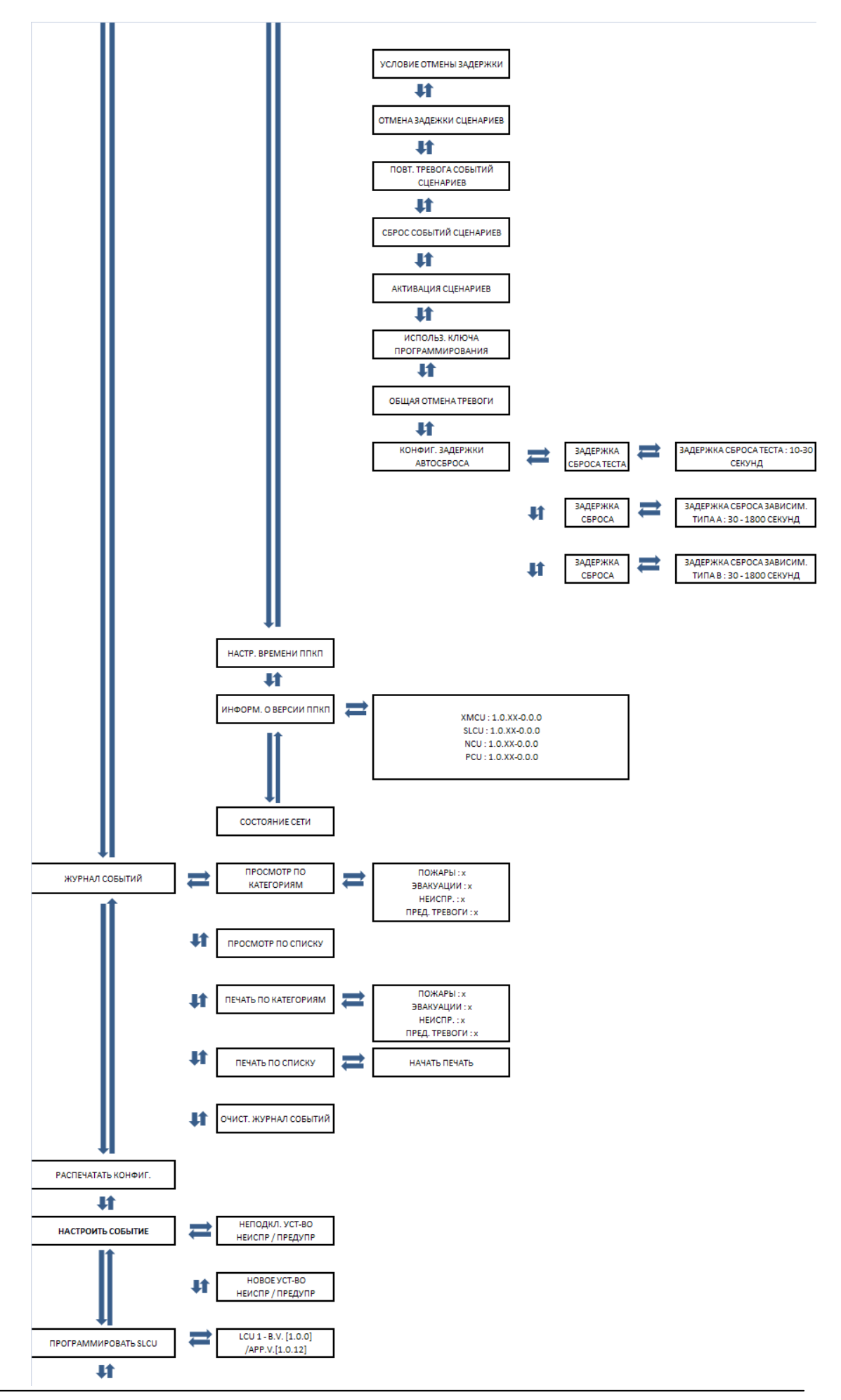

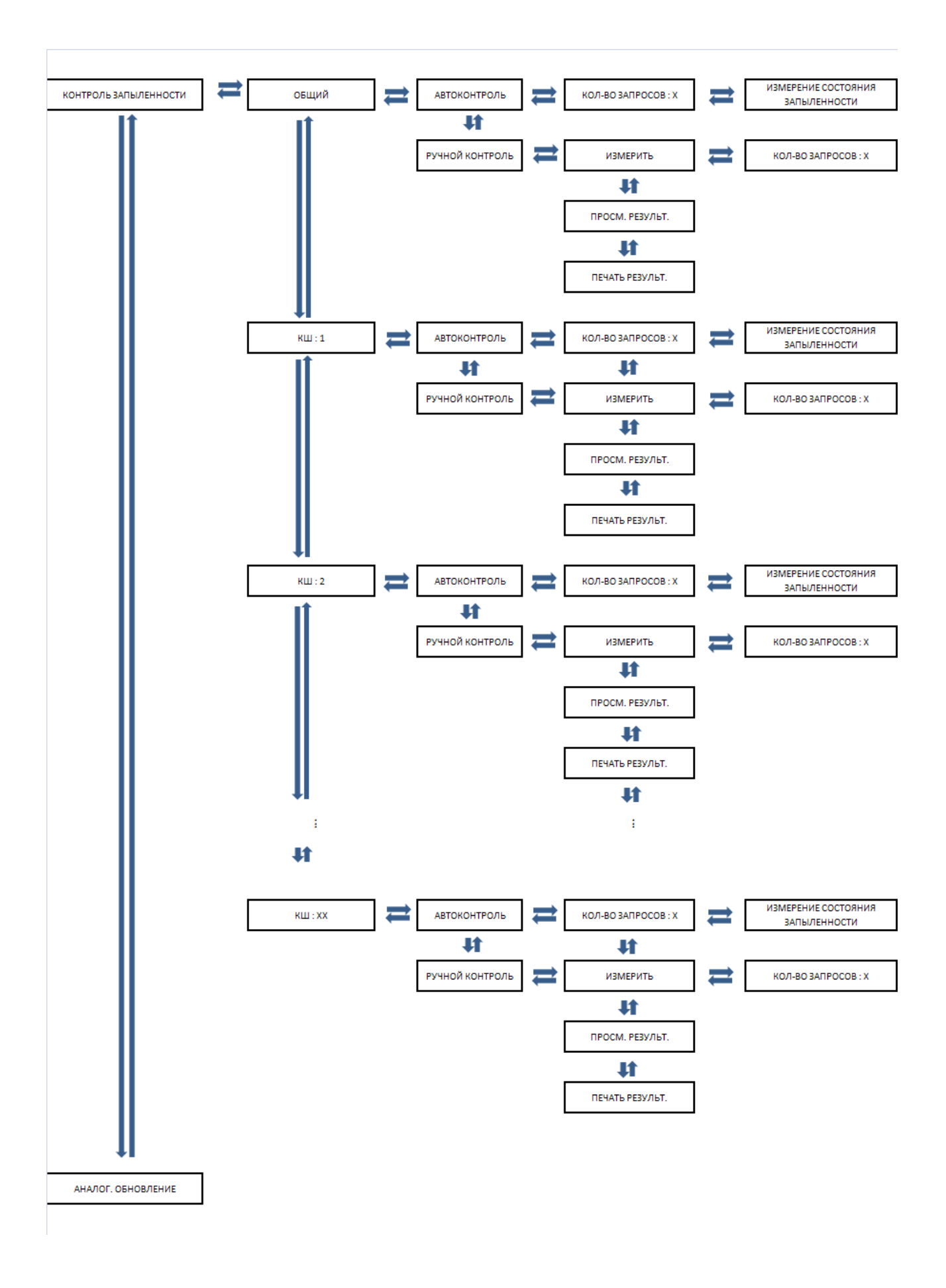